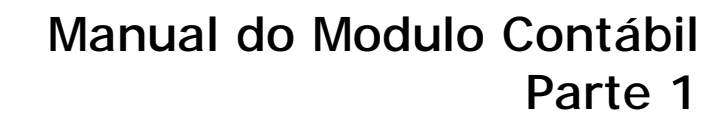

Criado por **INTEQ Systems** Classificação: Manual de Treinamento INTEQ Systems Última atualização: Fevereiro de 2007 Versão: impressão

# **SUMÁRIO**

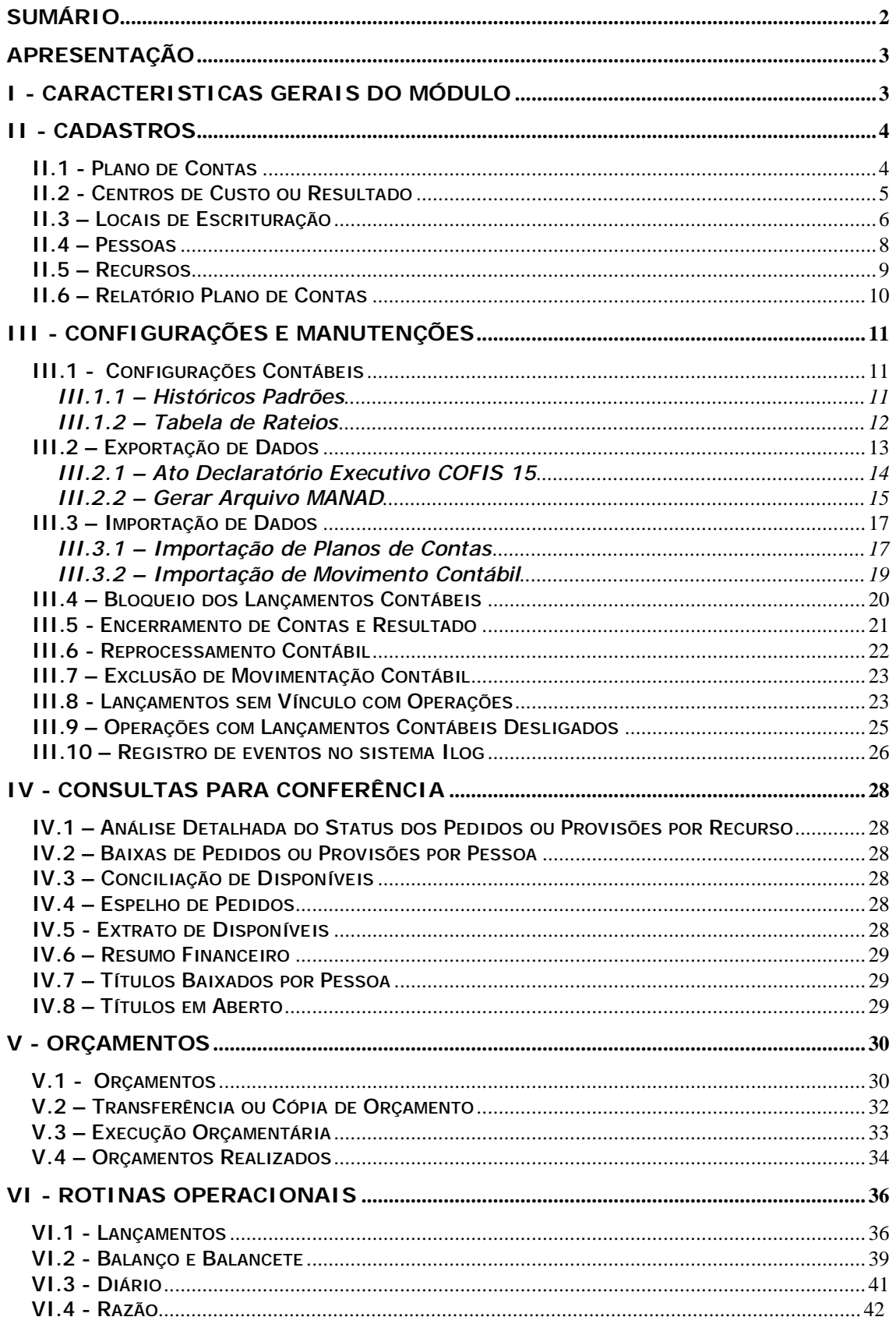

# **APRESENTAÇÃO**

O presente manual trata todos os aspectos gerais do funcionamento deste módulo (Parte 1) exceto a parte relativa à automação (parte 2) e desenvolvimento de relatório contábeis (Parte 3), que serão estudados em documentos distintos.

O módulo contábil foi desenvolvido para realizar o registro, controle e acompanhamento de todos os movimentos contábeis lançados manualmente, importados de outros sistemas ou gerados pela automação dos processos do InteqErp. Seu controle permite identificar com precisão o usuário responsável pela inclusão ou alteração de qualquer movimento, bem como a data desta manutenção. O acompanhamento permite desde a emissão de relatórios de simples conferência até a geração de relatórios de execução orçamentária por centros de custo/resultado.

O objetivo principal deste manual é transmitir conhecimento sobre como usufruir das ferramentas e praticidades que a contabilidade oferece no desenvolvimento da atividade de classificação e conciliação, sem esquecer que a mesma é parte de um contexto maior, a empresa, e interage com outras ferramentas de outros setores devido a integração. Assim, não apenas conceitos do setor contábil serão explanados, como também cadastros comuns e noções de integração fazem parte da leitura deste material.

Se a curiosidade do leitor for aliada de uma boa leitura e acompanhamento no sistema, certamente alcançaremos com êxito o seu aprendizado.

# **I - CARACTERISTICAS GERAIS DO MÓDULO**

- Integração contábil com os outros módulos do sistema, de modo a permitir integração on line das operações;
- Disponibilidade de importação de planos de contas, facilitando a migração inicial de dados de outros sistemas;
- Integração com outros sistemas de contabilidade, de modo a permitir a importação de saldos ou movimentos gerados por terceiros, a partir de lay out padrão adotado pelo InteqErp;
- Disponibilidade de criação, pelo usuário, de relatórios contábeis que utilizam saldos das contas contábeis movimentadas no sistema;
- Possibilidade de utilização de vários planos de contas diferenciados, simultaneamente;
- Possibilidade de se realizar filtragens de movimentos contábeis por estabelecimentos, usuários digitadores ou datas de digitação;
- Disponibilidade de criação de orçamentos contábeis, cujos valores podem ser comparados com a execução, mês a mês;
- Disponibilidade de realizar configuração de lançamentos padrões e regras de contabilização para automação contábil com indicação da vigência de sua execução;
- Possibilidade de criação automática de contas contábeis para os agrupamentos do plano que destacarem analiticamente sua entidades;
- Disponibilidade de realizar simulação de contabilização automática, antevendo possíveis incorreções nas configurações realizadas;
- Disponibilidade de acesso direto aos lançamentos contábeis a partir da emissão dos relatórios Diário, Razão e Balanço e Balancete;
- Disponibilidade de emissão dos relatórios em arquivo texto e envio por email;
- Disponibilidade de realizar travamento de meses já conciliados, por usuário ou grupo de usuários, evitando qualquer alteração do movimento contábil.

# **II - CADASTROS**

Neste tópico, serão estudados os principais cadastros para o estudo do módulo contábil. A apresentação destes cadastros envolverá algumas noções conceituais de funcionamento do sistema InteqErp que serão de grande valia para o aprendizado.

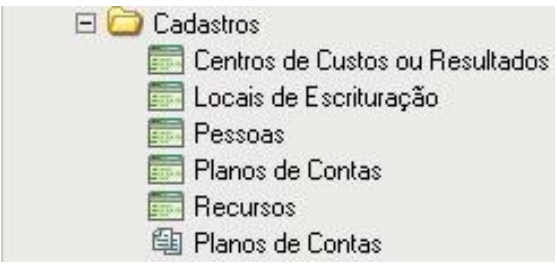

Cadastros

# *II.1 - Plano de Contas*

O plano de contas é o cadastro mais importante do módulo contábil. Nele estão elencadas todas as contas a serem utilizadas na escrituração, de forma codificada. A referida codificação deve ser criada de forma a destacar os agrupamentos patrimoniais, de resultado e, quando necessário, de compensação.

A codificação a ser adotada deve ser crescente e, preferencialmente, deve adotar uma máscara uniforme, embora isto não seja obrigatório. Por exemplo: se fosse utilizado a máscara do tipo 11224, ela indicaria 1 dígito para o primeiro nível, 1 dígito para o segundo nível, 2 dígitos para o terceiro e quarto níveis e 4 dígitos para o quinto nível. Assim, uma conta poderia ser codificada com o código "1.1.02.0001" (Bancos c Movimento/Banco do Brasil C/C 1234-5).

A utilização de separadores entre os níveis também não é obrigatória. No exemplo acima representamos a conta do Banco do Brasil com sinal de ponto final (.) para separar os níveis, mas podemos também representá-la como 11020001. A única exigência que se faz é de não adotar um tamanho único na codificação para representar contas analíticas e sintéticas, visto que o sistema faz a checagem automática de utilização do tipo da conta pelo seu tamanho, impedindo a utilização de contas sintéticas. Assim, se o usuário criar contas analíticas e sintéticas com um mesmo tamanho de dígitos, preenchendo zeros a direita (por exemplo), o sistema não terá com o diferenciar a hierarquia entre elas. Portanto, construções do tipo 10000000 (Ativo) e 11000000 (Ativo Circulante) estão proibidas.

O cadastro do plano de contas apresenta os seguintes campos para preenchimento:

- **Código** é a codificação que representará a conta contábil em todos os relatórios e na digitação manual. Os códigos podem ter separadores de níveis, a critério do usuário, e poderão conter até 25 dígitos. Este campo é obrigatório;
- **Nome** é a descrição da conta no elenco. Podem ser utilizadas letras maiúsculas para destacar contas sintéticas, a critério do usuário. Este campo é obrigatório;
- **Apelido** é uma codificação alternativa e resumida das contas, que poderá ser usada nas digitações manuais. Não é obrigatório o seu preenchimento e sua criação não é automática pelo sistema. Contudo, sua criação poderá ser automatizada, a critério da empresa. Sugerimos adotar tamanho único e definido em todas as contas, e sem máscaras;
- **Entidade Associada** é a vinculação da referida conta contábil com o cadastro de alguma entidade (pessoa) com a qual a empresa se relacione. Esta associação se faz necessária somente na automação contábil para os agrupamentos de contas que exigirem detalhamento analítico de pessoas. Como exemplo, se o plano contiver o agrupamento de fornecedores ou de clientes pessoa a pessoa, para cada conta contábil deverá existir uma entidade associada. Esta vinculação facilita a identificação da conta contábil, através desta associação no ato da contabilização automática;
- **Classe** é a pasta na qual está guardado o plano de contas da empresa. Como a empresa-cliente pode criar vários planos de contas diferenciados, em razão de existirem vários ramos de atividade ou devido a necessidade de alteração deste plano de um exercício social para outro, a indicação da classe (pasta) é fundamental

para que não sejam misturadas as codificações entre os vários planos de contas. Este campo é obrigatório.

**Observação:** é sempre recomendável criar uma sub-classe (pasta) para se adicionar o plano de contas da empresa, como forma de se antecipar a futuras substituições de plano de contas ou a existência de outras empresa na mesma base.

| <b>DECEMBER</b>        |                                               |                                 |                                    |  |
|------------------------|-----------------------------------------------|---------------------------------|------------------------------------|--|
| - Planc-de Contas 2006 | lΨ                                            |                                 |                                    |  |
|                        | U.S. & O. B. M. Haw do Contae 2000, 17284 (6) |                                 |                                    |  |
| <b>GILBERT UNITS</b>   | Moha cheve: During                            |                                 |                                    |  |
| El Tango <sup>2</sup>  | 4. Disnie in                                  | <b>There</b> A.L.<br>inpoint)   | E-MAN-Announ-                      |  |
| ロス                     | <b>DMTA</b>                                   | Rang de Contae, 2001 - 20001    |                                    |  |
| T11                    | ATMO CIRCULANTE                               | Flano de Contas (NE v 1980).    |                                    |  |
| $T$ 111                | <b>INFORMATION</b>                            | Flans de Costal 30, cr - 10008  |                                    |  |
| $7 - 11300$            | <b>EAROL FITTING</b>                          | Rans de Center 38 - 88005       |                                    |  |
| $T$ 1110188            | <b>Drive Group</b>                            | Rang de Costas 28 tr. 20006     | <b>Copy Control</b> - Clean Dental |  |
| 77.11.100.001          | <b>Tain Funds Face</b>                        | Plane de Centas 200 tr 1990'E   |                                    |  |
| $7 - 11.102$           | DEMONSTRATION CONTINUES.                      | Prano de Covita: 28. 11 19800   |                                    |  |
| T 11.100001            | free More and 10° - Federican inste-          | Flare de Donie: 28 = 20009      |                                    |  |
| T 11.10088EL           | <b>Boothercare SP - Sep Paulo</b>             | Paro is Corp. 36 = 8000         |                                    |  |
| T 11.1009981           | Renounced CASTING COMMUNIST                   | Phone de Contes 200 : 20011     |                                    |  |
| 7 11102084             | Rooff aware a Organized - Sup Places          | Rano de Costal 280 tri - 89862  |                                    |  |
| TT-117320009           | Boofference with a demon San Paulo            | Flarer de Contac 2001 C  2008 2 |                                    |  |
| $T$ 1110,000           | <b>Business' Sociéticas</b>                   | Ranc de Contas 200 - 2000 e     |                                    |  |
| <b>FULLY DOME!</b>     | <b>Enforce discles Seffect</b>                | Flare, de Contac 300 = 0000%    |                                    |  |
| $T = 11300000$         | Boold All S.A. BEISEA                         | Flano de Contac 280 y 19886     |                                    |  |

Cadastro de Plano de Contas

Para inserir uma conta contábil no plano de contas, acesse o cadastro em ir Para/Contabilidade/Cadastros/Plano de Contas. Após carregado na tela, selecione a classe do plano de contas, na grade Classes. A seleção deve ser feita a partir da seta para baixo existente no lado direito do campo Nome desta grade. Serão visualizadas, após a seleção, as contas contábeis existentes, em ordem crescente de códigos. A inserção deve ser feita clicando-se no botão + existente na barra de ferramentas da grade Plano de Contas, ou a partir do teclado pela tecla "Insert".

As alterações na codificação ou em sua descrição podem ser feitas diretamente no respectivo registro, devendo ser confirmada em seguida pelo botão √ existente na barra de ferramentas da grade Plano de Contas. A deleção de qualquer conta só poderá ser feita se a mesma não tiver movimentação no sistema. Esta checagem é automática no ato da confirmação da deleção. Para solicitar a deleção, o usuário deve marcar a conta na caixa de checkbox existente no lado esquerdo de cada registro, e clicar no botão – da barra de ferramentas.

Para o preenchimento do campo Entidade Associada, verifique com o consultor Inteq a necessidade de seu preenchimento para o referido agrupamento. Normalmente esta associação é feita uma única vez, quando da implantação inicial da contabilidade na empresa, sendo as demais associações feitas de forma automática quando da automação da contabilidade.

### *II.2 - Centros de Custo ou Resultado*

O cadastro de Centros de Custo ou Resultado é a definição dos setores, departamentos ou áreas de negócios da empresa nas quais se alocará esforços para a obtenção dos objetivos empresariais.

O referido cadastro é único para os diversos setores da empresa e pode ser utilizado de forma opcional pela contabilidade, caso a mesma deseje acompanhar os valores que transitam por estes centros de modo analítico. Normalmente, a utilização dos centros de custos ou resultados fica concentrada nos agrupamentos de resultado do plano de contas. Assim, por exemplo, o usuário poderia ter as suas despesas especificadas no detalhamento destes centros de custo.

A definição das classes, sub-classes e registros de centros de custo variam de uma empresa para outra, e são definidos pela Inteq em conjunto com a empresa, de modo a tendê-la .<br>integralmente.

O cadastro de centros de custo ou resultado encontram-se em ir Para/Contabilidade/ Cadastros/Centros de Custo ou Resultado. Este cadastro apresenta os seguintes campos:

- **Código** é a codificação que representará o referido centro de custo nos diversos relatórios. Esta codificação é alfa-numérica e obrigatória. A empresa poderá adotar uma máscara única de preenchimento, a seu critério;
- **Nome** é a descrição analítica do centro de custo. Este campo é obrigatório;
- **Classe** é a indicação da classe ou sub-classe, a qual pertence o centro de custo. O conteúdo deste campo é obrigatório e deve ser selecionado a partir da lista de opções que se apresenta após clicar na seta existente no lado direito do referido campo;
- **Estabelecimento** O estabelecimento é cada localidade da empresa onde a mesma desenvolve sua atividade. Este campo não é obrigatório e é utilizado para especificar a qual estabelecimento o referido centro de custo pertence;
- **Local de Escrituração** o local de escrituração é cada localidade que responde fiscalmente pelas atividades desenvolvidas pela empresa. Este campo é obrigatório e é utilizado para especificar a qual local de escrituração o referido centro de custo pertence;
- **Responsável** é a pessoa que responde pelas atividades do referido centro de custo. Esta informação é opcional.

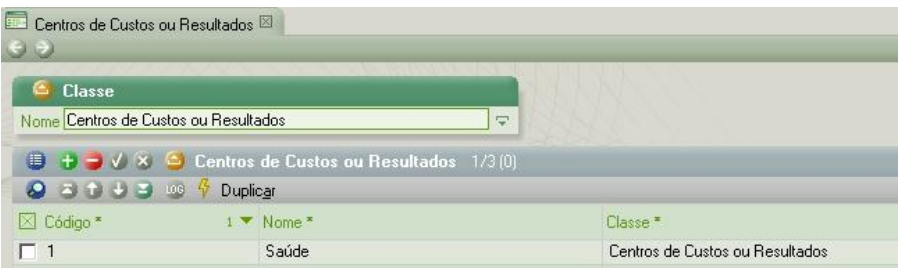

Cadastro de Centros de Custos ou Resultados

Para inserir um centro de custo ou resultado o usuário deverá primeiramente selecionar a classe na qual será inserido o novo registro, a partir da grade Classe. A seleção deve ser feita a partir da seta para baixo existente no lado direito do campo Nome desta grade. Serão visualizadas, após a seleção, os centros de custo existentes, em ordem crescente de códigos. A inserção deve ser feita clicando-se no botão + existente na barra de ferramentas da grade Centros de Custo ou Resultado, ou a partir do teclado pela tecla "Insert".

As alterações na codificação ou em sua descrição podem ser feitas diretamente no respectivo registro, devendo ser confirmada em seguida pelo botão √ existente na barra de ferramentas da grade Centros de Custo ou Resultado. A deleção de qualquer registro só poderá ser feita se a mesma não tiver movimentação no sistema. Esta checagem é automática no ato da confirmação da deleção. Para solicitar a deleção, o usuário deve marcar o centro de custo na caixa de checkbox existente no lado esquerdo de cada registro, e clicar no botão – da barra de ferramentas.

# *II.3 – Locais de Escrituração*

Os locais de escrituração são todos os estabelecimentos que respondem fiscalmente pelas operações da empresa. Portanto, a empresa pode ter vários estabelecimentos (filiais, sucursais, etc) nos quais alguns desenvolvem suas operações mais não possuem autonomia jurídica, enquanto outros possuem Cnpj específico, os quais consideramos locais de escrituração. Assim, um mesmo local de escrituração pode conter "n" estabelecimentos subordinados.

Cada local de escrituração da empresa deve ser cadastrado no sistema, como também seus respectivos estabelecimentos. É interessante que, ao cadastrar os locais de escrituração e seus respectivos estabelecimentos, o usuário adote uma máscara na sua codificação. Por exemplo: para cadastrar a matriz da empresa XY o usuário poderia codifica-o como "LE 01 Matriz XY". Ao criar a codificação do estabelecimento subordinado, poderia utilizar nomenclatura do tipo "Est 01 Matriz XY".

Os locais de escrituração devem ser cadastrados na rotina ir Para/Contabilidade/Cadastros/ Locais de Escrituração. Os estabelecimentos encontram-se em uma sub-classe de Pessoas, a ser estudada no próximo tópico. Devem ser preenchidos especialmente os seguintes campos:

- **Código** é o código que identifica de maneira resumida o local de escrituração;
- **Nome** é a denominação completa do local (razão social) especificando o estabelecimento;
- **Classe** é a classe onde será guardado o registro deste cadastro. Por padrão cadastra-se em Locais de Escrituração, mas pode-se gravar em outras sub-pastas, a critério da empresa;
- **Contato Financeiro** é o nome da pessoa/contato responsável pela administração da empresa. Esta informação é utilizada na geração de alguns arquivos fiscais magnéticos;
- **CNPJ/CPF** é a informação do CNPJ do local de escrituração;
- **Inscr Estad** é o código de inscrição estadual do estabelecimento;
- **Contabilista** é a indicação da pessoa responsável pela contabilização da empresa. Esta pessoa deve ser cadastrada primeiramente, antes de ser indicada neste campo;
- **Unidade de Contabilização** é o local responsável pela impressão e encadernação dos livros contábeis da empresa. Esta informação deve ser preenchida para que, durante a digitação de lançamentos, a respectiva unidade seja gravada no mesmo;
- **Dispositivo de Segurança** é a indicação do tipo de dispositivo padrão a ser utilizado na emissão dos documentos fiscais para este local. Esta informação será usada na geração de arquivos fiscais magnéticos. O usuário deve informar alguma das seguintes opções:
	- $\circ$  01 Blocos
	- o 02 Formulário contínuo
	- o 03 Formulário de segurança
	- o 04 Jogos soltos
	- $\circ$  05 ECF
	- o 06 Nota fiscal eletrônica

**Observação:** esta informação também é solicitada na rotina controladores de AIDF, no módulo Fiscal e Regulamentação. Nesta rotina, o usuário deverá indicar de forma mais analítica e precisa o dispositivo utilizado por cada AIDF, em caso de a empresa se utilizar de outros tipos de dispositivo, além do especificado no cadastro de Locais de Escrituração;

- **Regime de Recolhimento** indique o tipo de regime de recolhimento no qual o local de escrituração se enquadra, dentre as opções disponíveis. Esta informação será usada na geração de arquivos fiscais magnéticos;
- **UF/CEP/Tipo Logradouro/Logradouro/Número/Complemento/Cidade** estas informações são pertinentes ao endereço do estabelecimento.

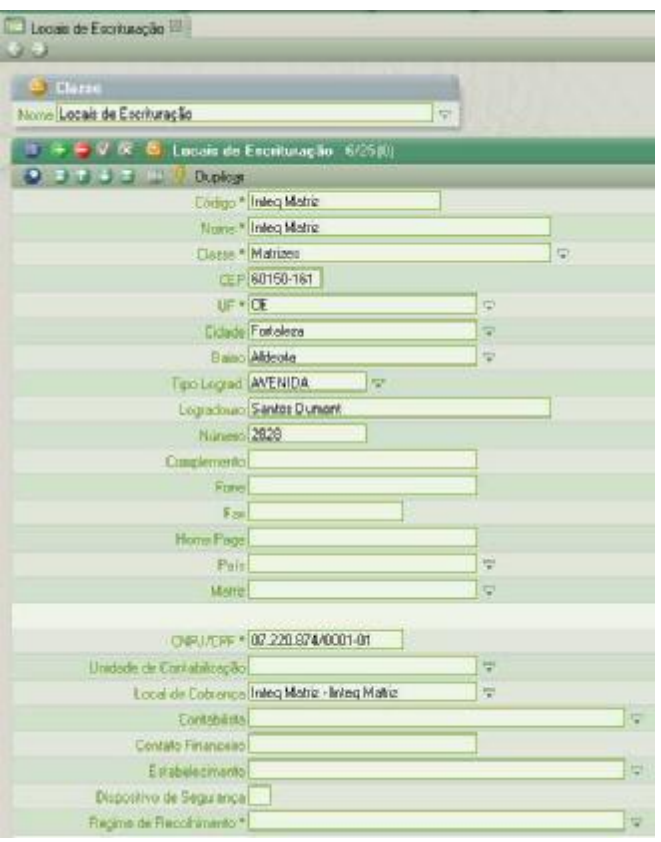

#### Locais de Escrituração

Assim como todos os cadastros desta guia, também neste é permitido criar classes e subclasses a critério do usuário para agrupar os locais de escrituração por estado ou região, por exemplo. O acesso a estas sub-classes pode ser feito através da grade Classes e a forma de manutenção é similar a dos demais cadastros.

#### *II.4 – Pessoas*

O cadastro de pessoas é aquele onde o usuário define todas as pessoas que se relacionam com a empresa, sejam elas na condição de clientes, fornecedores, prestadores de serviço, funcionários, usuários, estabelecimentos, bancos, etc. Este cadastro é habitualmente elaborado pelos usuários da área de estoque e financeira e seus dados são compartilhados por toda a empresa.

A estrutura de Pessoas é dividida em sub-classes ou pastas, cuja finalidade é a de agrupar entidades que possuem comportamentos de relacionamento comum com a empresa. Assim, os fornecedores de serviços são agrupados em uma pasta distinta dos fornecedores de mercadorias, e assim por diante.

Dentre as várias pessoas que serão cadastradas, merece destaque o cadastro dos estabelecimentos. Este cadastro visa identificar todas as entidades pertencentes à mesma empresa que estará vinculada a um determinado local de escrituração. Além dos campos normais para preenchimento, deve ser informado também o local de escrituração ao qual está subordinado.

Este cadastro pode ser acessado em ir Para/Contabilidade/Cadastros/Pessoas. Na inclusão dos dados neste cadastro, é importante evitar a duplicidade de registros, isto é, evitar que uma mesma pessoa seja cadastrada mais de uma vez. Esta recomendação visa evitar erros na avaliação financeira de uma pessoa que foi consultada através de um código, mas possui diversos outros não conhecidos do usuário.

Também devemos ressaltar que uma padronização na maneira de codificar as pessoas é bastante saudável, pois além de facilitar uma pesquisa visual, contribui para a detecção de erros de cadastramento. Sugerimos que 2 validações básicas sejam adotadas: evitar duplicidade de códigos; criticar pessoas com mesmo Cpf/Cnpj.

O acesso diretos às sub-classes criadas por ser efetuado por meio da grade Classes e a manutenção deste cadastro é realizado da mesma maneira que os demais. Os principais campos para preenchimento são:

- **Código** é o código que identifica de maneira resumida a Pessoa;
- **Nome** é a denominação completa da Pessoa (nome ou razão social);
- **Classe** é a classe onde será guardado o registro deste cadastro. A estrutura de classes deve ser estuda e montada de acordo com as necessidades da empresa;
- **CNPJ/CPF** é a informação do CNPJ ou CPF da Pessoa;
- **Inscr Estad** é o código de inscrição estadual da Pessoa;
- **Comportamento Fiscal** é a área de atividade econômica (comércio, indústria, não contribuinte, etc) na qual a pessoa se enquadra. O preenchimento deste campo pode vir a ser interessante se houverem situações de cálculo específicas para um grupo de pessoas de certa atividade. A empresa deve definir sobre a obrigatoriedade ou não do preenchimento deste campo;
- **UF/CEP/Tipo Logradouro/Logradouro/Número/Complemento/Cidade** estas informações são pertinentes ao endereço da Pessoa.

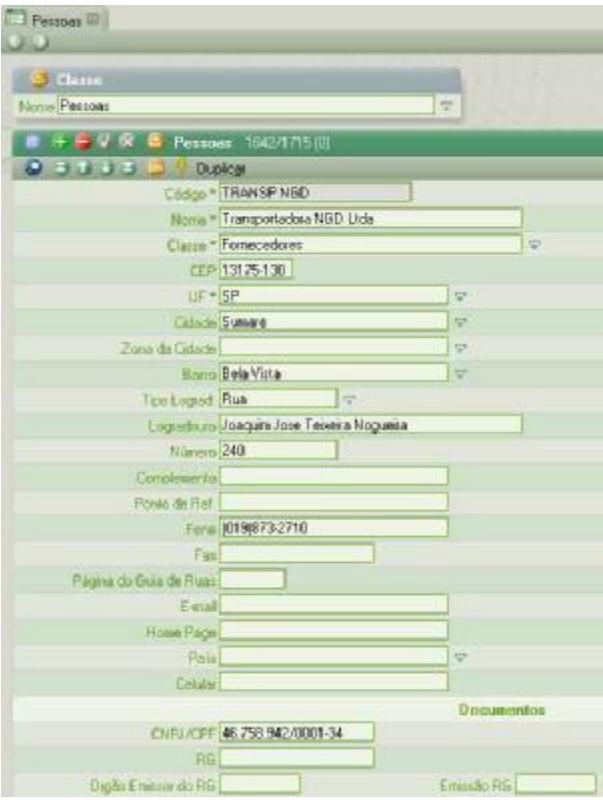

Cadastro de Pessoas

#### *II.5 – Recursos*

O cadastro de recursos é a tabela que reúne, de forma genérica, os ativos de estoque, os ativos permanentes, as variações de despesa e as variações de receita. Os elementos desta tabela devem ser cuidadosamente levantados e organizados para atender as necessidades da empresa em todos os segmentos, pois grande parte das operações do sistema InteqErp utilizam dos itens aqui elencados. Os recursos não devem descrição extremamente detalhada ou que cause confusão na pesquisa pelo usuário.

Para organizá-los, uma estrutura de classes deve ser montada para agrupar itens de mesma natureza ou finalidade. Podem ser criadas pastas e sub-pastas, de forma a especificar espécies de bens do mesmo gênero. Logo, numa pasta chamada Equipamentos de informática, poder-se-á criar outras sub-pastas para indicar "computadores", "impressoras" e "outros equipamentos de informática", a critério do usuário.

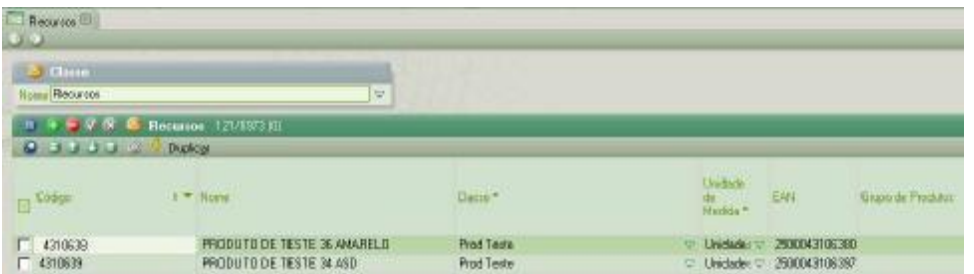

Cadastro de Recursos

A movimentação de recursos dentro do sistema pode ser realizada de várias maneiras, sejam eles por meio de pedidos, requisições, apontamentos de produção ou transferência de estoque. Em cada uma destas movimentações, uma contabilização automática pode ser programada para disparar para retratar este fato contábil.

O acesso às sub-classes existentes pode ser feito através da grade Classes e a forma de manutenção é similar a dos demais cadastros. Os principais campos para preenchimento são:

- **Código** é o código que identifica de maneira resumida o Recurso;
- **Nome** é a descrição detalhada do recurso;
- **Classe** é a classe onde será guardado o registro deste cadastro. A estrutura de classes deve ser estuda e montada de acordo com as necessidades da empresa;
- **Unidade de Medida** é a unidade padrão na qual o recurso irá ser controlado pelo estoque, se necessário. É importante o usuário ter sempre em mente que, se a unidade de medida for muito específica, deve ser criada na respectiva tabela, antes de ser utilizada neste recurso. Cada unidade de medida tem uma unidade de medida fiscal correspondente, a qual é exigida em muitos arquivos magnéticos e é especificada na respectiva tabela;
- **Classificação fiscal** é a indicação da natureza do recurso na TIPI/NCM. Caso o recurso não tenha codificação nesta tabela, o usuário pode optar por criar uma classificação genérica.

# *II.6 – Relatório Plano de Contas*

O relatório de plano de contas é disponibilizado na pasta de cadastros da contabilidade, no qual é identificado por um folha dupla do lado esquerdo e a descrição "Plano de Contas". Este relatório, a exemplo de vários outros do sistema, pode ser exibido em vídeo, impresso em matricial ou enviado por email.

Os parâmetros para exibição deste relatório são:

- **Classe do Plano de Contas** é a classe que o usuário deseja exibir na apresentação. Se existirem mais de uma classe no sistema, será fundamental esta indicação;
- **Conta Inicial** é a indicação da conta inicial da classe do plano de contas indicado. O preenchimento das contas inicial e final só deverá ser realizado quando o usuário quiser listar uma faixa de contas específica. Se for deixado em branco, subentendese que a conta será a primeira;
- **Conta Final** é a indicação da conta até onde será listada. Se for deixado em branco, subentende-se que a conta será a última;
- **Ordenação Principal** é a maneira de ordenar a listagem da apresentação. É habitual a ordenação por código;
- **Apresenta Contra-Ordenação** é a opção de mostrar a listagem do plano na ordenação sugerida em ordem crescente com sua contra-ordenação decrescente;
- **Indentar Contas** é a opção de destacar a subordinação entre contas por meio de um recuo para a direita das contas que estão subordinadas a outras;
- **Mostrar entidade** é a opção de mostrar ou não as entidades relacionadas às contas analíticas, quando houver.

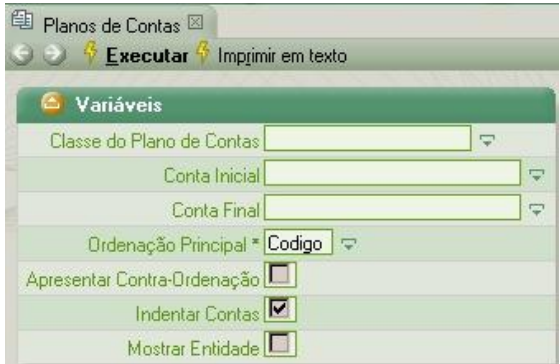

Relatório de Plano de contas

Após preenchidos os parâmetros. O usuário deve clicar no link Executar, para listagem no vídeo.

# **III - CONFIGURAÇÕES E MANUTENÇÕES**

No estudo deste tópico serão apresentadas rotinas utilizadas na implantação do sistema numa empresa e um breve comentário daquelas relacionadas à automação contábil que, por ser muito extensa, foi desmembrada deste documento e será estudo a parte, em outro texto.

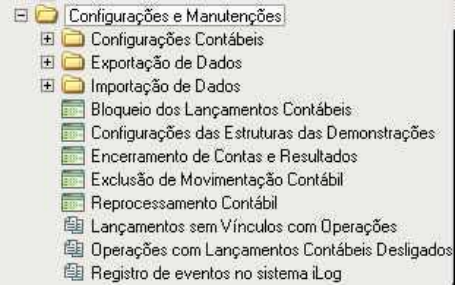

Configurações e Manutenções

# *III.1 - Configurações Contábeis*

Neste tópico estão definidas as rotinas que tratam da configuração da automação contábil. Por ser muito específico, será detalhado em manual separado, visto que este manual visa o estudo da utilização do módulo contábil no dia a dia. A automação é ferramenta que se configura uma vez e apenas esporadicamente é necessário fazer manutenção. Comentaremos apenas as rotinas de configuração não relacionadas à automação, quais sejam: Históricos Padrões e Tabela de Rateios. Tais ferramentas destinam-se a facilitar a digitação manual dos lançamentos.

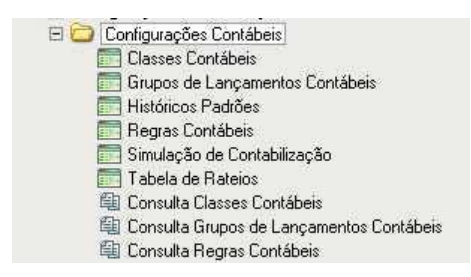

Configurações Contábeis

#### **III.1.1 – Históricos Padrões**

A tabela tem por finalidade relacionar os principais históricos a serem usadas na digitação manual de lançamentos, de uso freqüente. A configuração baseia-se numa relação, identificada por um código, preferencialmente numérico, e cuja descrição, preenchida no campo nome, representa a própria redação que desejamos usar na escrituração.

Esta tabela pode ser sub-dividida em classes, conforme a necessidade da empresa em agrupar históricos de uma mesma natureza ou finalidade. A classe pode ser selecionada na grade Classes, que está destacada no topo desta rotina. A inserção ou manutenção dos históricos deve ser feita na grade Históricos Padrões, utilizando o mesmo princípio de uso das demais rotinas de cadastro.

Uma vez configuradas, o usuário poderá utilizá-las sempre que desejar, na digitação de lançamentos, rotina Lançamentos, descrita no tópico VI.1. Quando da digitação do histórico, o usuário deverá informar algum dos códigos cadastrados nesta rotina e teclar ENTER em seguida. O código digitado será substituído pela descrição correspondente do mesmo. Após ter ocorrido esta substituição automática, o usuário poderá complementar o histórico, conforme desejar.

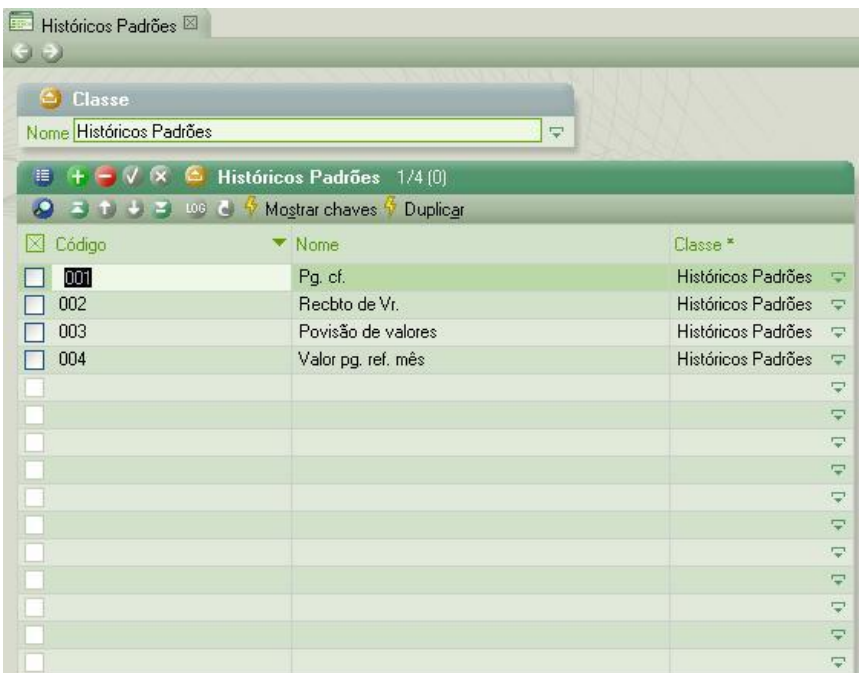

Tabela de Históricos Padrões

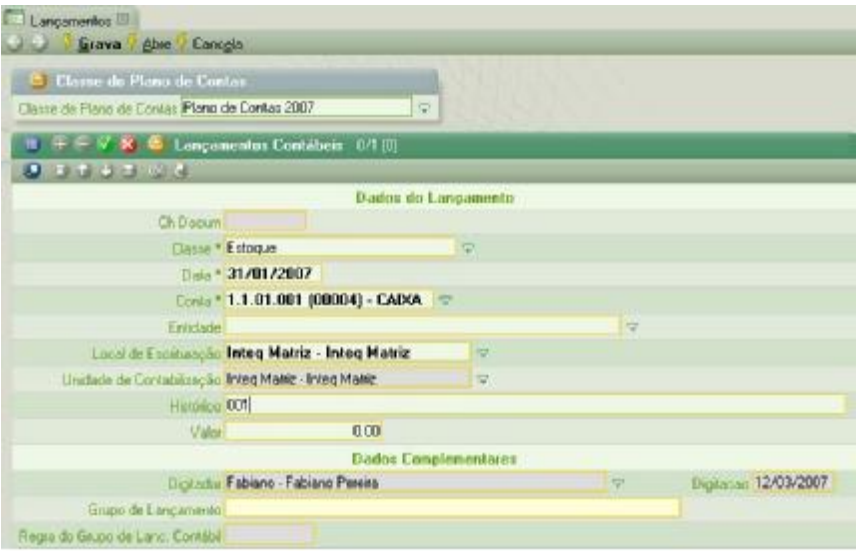

Digitação do código do histórico padrão na rotina Lançamentos

### **III.1.2 – Tabela de Rateios**

A tabela de rateios tem por objetivo subdividir um valor, numa digitação manual, por vários valores de modo a totalizar integralmente o valor contábil original. Essa substituição é realizada através da substituição da linha digitada pelo usuário por várias linhas, previamente definidas numa tabela, para a conta contábil usada na classificação original.

Este rateio pressupõe a observância de alguns requisitos na sua utilização pela empresa:

- a empresa utiliza a identificação de centros de custo como detalhamento de sua contabilização;
- a empresa identifica claramente quais contas devem sofrer rateio automático e prédefine os percentuais de rateio;
- a empresa só utiliza este rateio na digitação manual de lançamentos.

Pelas características enumeradas acima, o leitor percebe o grau de particularidade requerida para a utilização deste recurso. Analisando a própria rotina e os campos solicitados para o preenchimento de seus elementos, o leitor ainda identificará outros:

- a rotina admite o cadastramento de mais de um rateio com mesmo código;
- cada rateio exige no mínimo 2 registros (do contrário não existe rateio);
- cada rateio deve totalizar 100% do valor da operação.

Para cadastrar um rateio, o usuário deve preencher os seguintes campo:

- **Código e Nome –** o código é a identificação sucinta do cadastro do rateio e o nome é a sua descrição mais detalhada. Como o rateio pressupões a existência de pelo menos 2 linhas de cadastramento, o usuário deve atentar para o preenchimento de todos os elementos de um mesmo rateio para indicar os mesmos códigos e nomes;
- **Conta Contábil Rateio –** é a conta contábil que será alvo do rateio, isto é, se a conta contábil indicada aqui for digitada na rotina Lançamentos, a mesma será substituída por todos os itens de rateio programados para a referida conta nesta tabela;
- **Classe –** é a pasta que representa onde o rateio está guardado. Por padrão, o rateio é cadastrado numa classe única chamada Tabela de Rateios;
- **Centro de Custo para Rateio –** é o detalhamento de centro de custo a ser usado na automação desse rateio. Quando a conta contábil do rateio for digitada na rotina de lançamentos, a mesma será substituída por vários itens desse rateio com os centros de custo indicados neste campo;
- **Percentual de Rateio –** é o percentual a ser usado para subdividir o valor contábil da digitação original.

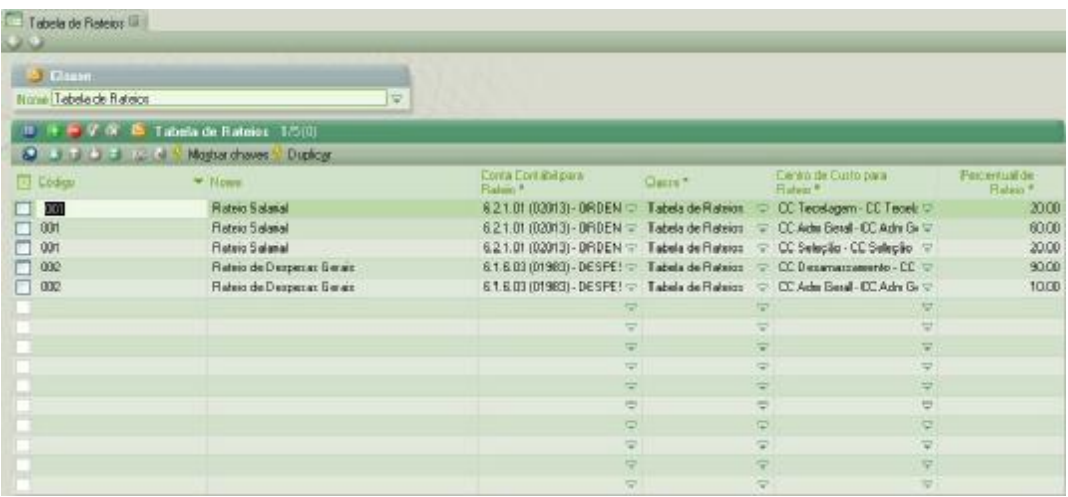

Tabela de rateios

# *III.2 – Exportação de Dados*

Neste tópico estão disponibilizadas 2 rotinas que geram arquivos para comprovação das operações realizadas na empresa junto a fiscalização da receita federal e o INSS. Nos subtópicos abaixo serão elencados os parâmetros e pré-requisitos da utilização destes.

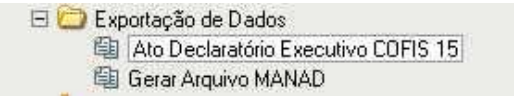

Exportação de Dados

### **III.2.1 – Ato Declaratório Executivo COFIS 15**

O ato declaratório Cofis nr. 15, publicado no DOU de 26/10/2001, estabelece a forma de apresentação, a documentação de acompanhamento e as especificações técnicas dos arquivos digitais e sistemas de que trata Instrução Normativa SRF nº 86, de 22 de outubro de 2001. O artigo primeiro deste documento foi transcrito abaixo para elucidação do usuário. A íntegra deve ser pesquisada no site da Receita Federal.

"Art. 1º As pessoas jurídicas de que trata o art. 1º da Instrução Normativa SRF nº 86, de 2001, quando intimadas por Auditor-Fiscal da Receita Federal (AFRF), deverão apresentar, a partir de 1º de janeiro de 2002, os arquivos digitais e sistemas contendo informações relativas aos seus negócios e atividades econômicas ou financeiras, observadas as orientações contidas no Anexo único.

§ 1<sup>o</sup> As informações de que trata o caput deverão ser apresentadas em arquivos padronizados, no que se refere a:

I – registros contábeis; II – fornecedores e clientes; III - documentos fiscais; IV - comércio exterior; V - controle de estoque e registro de inventário; VI - relação insumo/produto; VII - controle patrimonial; VIII - folha de pagamento."

Dos documentos elencados nesta norma legal, não está disponível o correspondente a folha de pagamento, pois o referido módulo não é contemplado pelo InteqErp. Para a execução desta rotina, seleciona-se o local de escrituração, objeto da fiscalização e o período desejado. Os demais dados são marcados de acordo com o que for exigido.

Os parâmetros são os seguintes:

- **Local de escrituração** é o local de escrituração para o qual serão gerados os arquivos. É admitida a seleção de mais de um local de escrituração, pertencentes ou não a mesma empresa. Quando são selecionados mais de um local, a rotina gerará arquivos individualizados, por local;
- **Data inicial** é a data inicial da movimentação a ser filtrada;
- **Data Final** é a data final da movimentação a ser filtrada;
- **Data de inclusão ou alteração dos registros** nos registros em que constar o campo "Data de Atualização", este deverá ser preenchido com a data, a partir da qual passou a vigorar a informação daquele registro, não se admitindo que o mesmo fique vazio, preenchido com zeros ou com datas incompatíveis com a vigência da informação;
- **Imprimir Variáveis** marque essa opção se desejar que no cabeçalho do relatório apareça todas as variáveis digitadas;
- **Imprimir Relatório Final** marque essa opção se desejar imprimir um relatório ao final do processamento com todos os dados gerados. Essa opção é útil para que o usuário possa fazer uma checagem nos dados antes de enviar os arquivos;
- **Imprimir Modelo de Relatório de Acompanhamento** marque essa opção se desejar imprimir o relatório de acompanhamento;

**Observação:** para a geração de qualquer dos arquivos disponíveis, o usuário deverá marcar o checkbox correspondente ao respectivo registro, e o caminho e nome (sem extensão) dos arquivos correspondentes. São apresentados novos parâmetros de filtragem apenas par a geração dos registros contábeis, abaixo descritas:

- **Classe de Lançamentos Contábeis** representa as classes de movimentação contábil que o usuário deseja exportar. É permitida filtragem de mais de uma classe;
- **Classe do Plano de Contas** é a classe do plano de contas que se deseja verificar;
- **Restrição de Contas** é a conta contábil que se deseja adicionar ao movimento a ser gerado. Este parâmetro não é obrigatório, como também a indicação das contas inicial e final, que não sendo preenchidas, presume-se que todas as contas serão exportadas;
- **Conta Inicial/Conta Final** é a indicação das contas inicial e final para filtragem da movimentação;

• **Classe de Centro de Custos/Centro de Custos** – é a indicação das classes de centros de custo e códigos de centros de custo que se deseja exportar. Caso não sejam filtrados, presume-se que todas as classes de códigos de centros serão exportados. São admitidos indicar mais de uma classe e mais de um código.

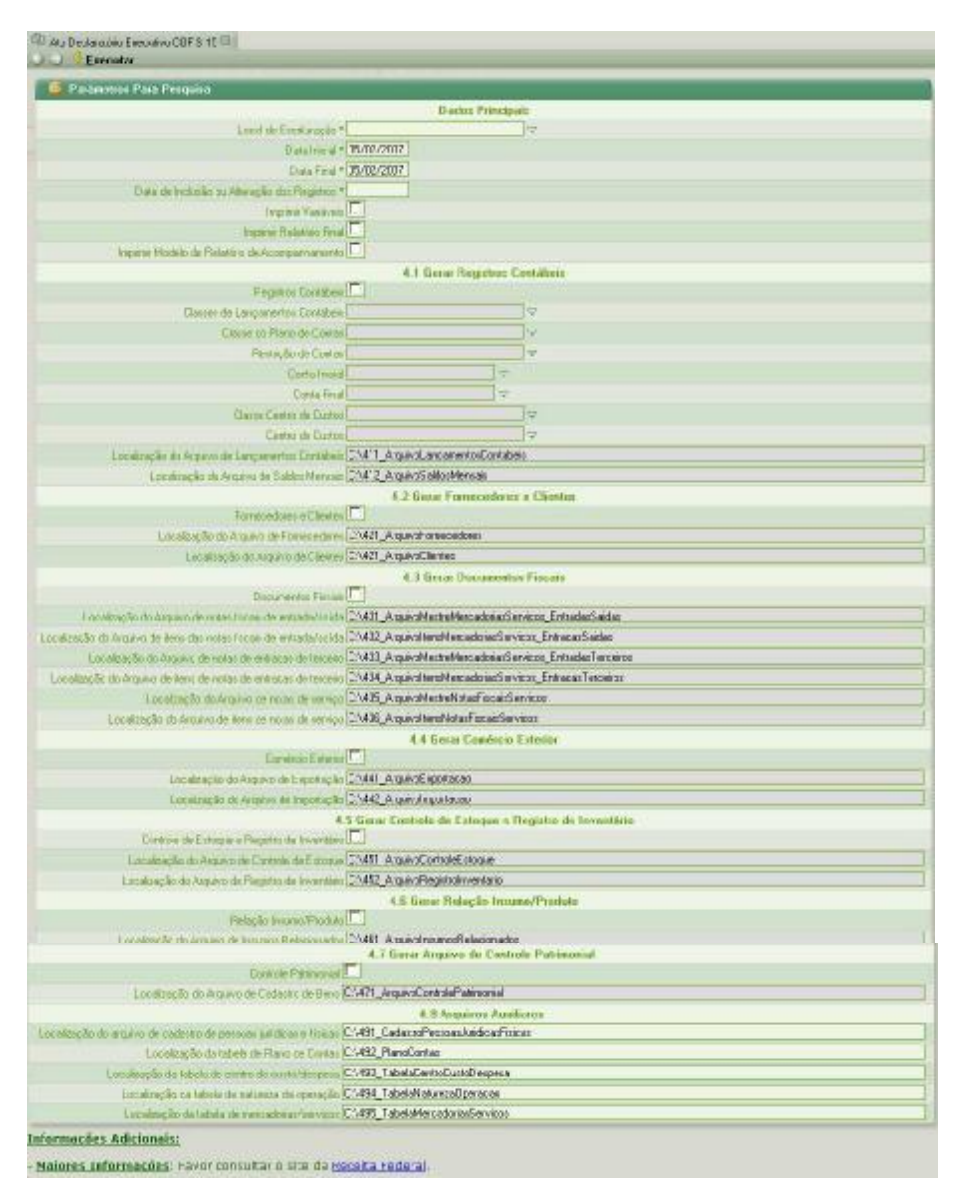

Ato Declaratório Executivo COFIS 15

Após o preenchimento dos parâmetros, deve-se clicar no link Executar. Após gerado, o usuário deverá validar os arquivos através do aplicativo SINCO – Sistema Integrado de Coleta de Dados, disponível no site da Receita Federal.

#### **III.2.2 – Gerar Arquivo MANAD**

O MANAD é um arquivo magnético exigido pela fiscalização da Receita Previdenciária, no curso de ação fiscal, de empresas sob o regime de Direito Privado, referente às informações de que trata o Art. 1º da Portaria MPS/SRP Nº 58/2005. A norma legal deve ser pesquisada no site do Ministério da Previdência Social.

A presente rotina é capaz de gerar arquivos com movimentações contábeis, os quais devem ser submetidos ao validador SVA disponível no referido site. Tal validador deve ser baixado e instalado na máquina do usuário.

As variáveis solicitadas são:

- **Local de escrituração** é o local de escrituração para o qual serão gerados os arquivos. É admitida a seleção de mais de um local de escrituração, pertencentes ou não a mesma empresa. Quando são selecionados mais de um local, a rotina gerará arquivos individualizados, por local;
- **Classe de Lançamentos Contábeis** representa as classes de movimentação contábil que o usuário deseja exportar. É permitida filtragem de mais de uma classe;
- **Classe do Plano de Contas** é a classe do plano de contas que se deseja verificar. Os parâmetros Conta Inicial, Conta Final e Restrição de Contas só serão habilitados após a indicação deste parâmetro;
- **Restrição de Contas** é a conta contábil que se deseja adicionar ao movimento a ser gerado. Este parâmetro não é obrigatório, como também a indicação das contas inicial e final, que não sendo preenchidas, presume-se que todas as contas serão exportadas;
- **Conta Inicial/Conta Final** é a indicação das contas inicial e final para filtragem da movimentação;
- **Classe de Centro de Custos/Centro de Custos** é a indicação das classes de centros de custo e códigos de centros de custo que se deseja exportar. Caso não sejam filtrados, presume-se que todas as classes de códigos de centros serão exportados. São admitidos indicar mais de uma classe e mais de um código.
- **Data inicial** é a data inicial da movimentação a ser filtrada;
- **Data Final** é a data final da movimentação a ser filtrada;
- **Data de inclusão ou alteração dos registros** nos registros em que constar o campo "Data de Atualização", este deverá ser preenchido com a data, a partir da qual passou a vigorar a informação daquele registro, não se admitindo que o mesmo fique vazio, preenchido com zeros ou com datas incompatíveis com a vigência da informação;
- **Data de apuração de Resultado** informe a data de encerramento do resultado;
- **Classe das Contas de Resultado** informe a classe do movimento contábil onde estão guardados os movimentos de encerramento de exercício;
- **Tipo de Escrituração Contábil** selecione o tipo de escrituração conforme as opções disponíveis: G – Diário Geral; A – Diário Auxiliar;
- **Código da conta analítica de Diário Geral** neste parâmetro devem ser indicadas todas as contas analíticas da escrituração contábil que sofram escrituração globalizada ou por totais, com a utilização de registros auxiliares. Relativamente a estas contas, a empresa estará obrigada à apresentação dos registros auxiliares, em arquivo digital distinto, quando solicitado pela autoridade requisitante. Este parâmetro só deve ser informado se o parâmetro Tipo de Escrituração for preenchido com a opção A;
- **Caminho e Nome do Arquivo** informe o caminho e nome do arquivo (com extensão) a ser gerado;
- **Finalidade do Arquivo Manad** selecione o objetivo da geração deste arquivo, conforme lista disponível;
- **Imprimir Relatório Final** marque essa opção se desejar imprimir um relatório ao final do processamento com todos os dados gerados. Essa opção é útil para que o usuário possa fazer uma checagem nos dados antes de enviar os arquivos;
- **Grade Dados de Todos os contabilistas que prestaram serviço à empresa no período informado** – nesta grade devem ser indicados todos os contabilistas que prestaram serviço a empresa no período de geração do arquivo. Estes dados são relativos ao endereço e dados de documentação. Podem ser inseridos mais de um registro nesta grade, tendo-se o cuidado de informar nos campos campo "início" e "fim" as datas em que os mesmos prestaram serviço a empresa. Para inserir registros nesta grade, o usuário deve clicar no botão + da barra de ferramentas desta grade;
- **Grade Dados de todos os técnicos/Empresas Responsáveis pela geração do Arquivo Digital no período informado** – nesta grade deverá ser informado os dados básicos do técnico ou da empresa de informática responsável pela geração do arquivo Manad. Podem ser indicados, da mesma forma que a grade anterior, mais de um registro, identificando-se nos campo "início" e "fim" as datas em que os mesmos prestaram serviço à empresa para a geração deste arquivo;
- **Grade Natureza das Contas** esta grade tem por objetivo identificar a natureza dos vários grupos de contas do plano de contas. Assim, as contas patrimoniais e de resultado devem ser identificados pelo primeiro dígito de conta sintética,

acompanhada de sua classificação na coluna "Indicador da Natureza da Conta". Exemplo: se o agrupamento 3 for de receita, deve-se indicar na primeira coluna o número 4 e na segunda o conteúdo 5 – Receitas. Todas os agrupamentos devem ser inseridos para a completa identificação do plano.

Uma vez preenchidos os parâmetros, o usuário deve clicar no link Executar.

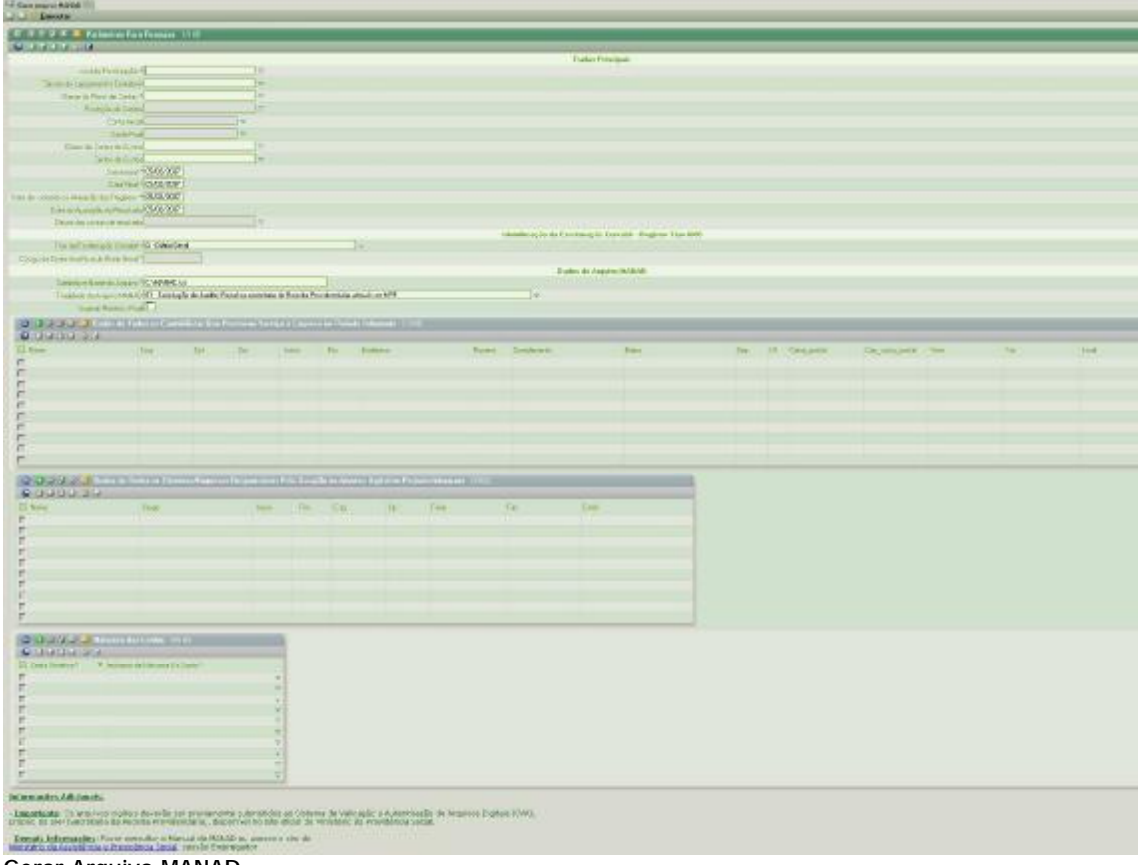

#### Gerar Arquivo MANAD

# *III.3 – Importação de Dados*

Neste tópico estão disponíveis 2 rotinas que são utilizadas apenas na implantação do módulo contábil na empresa: importação de movimento contábil; importação de planos de contas.

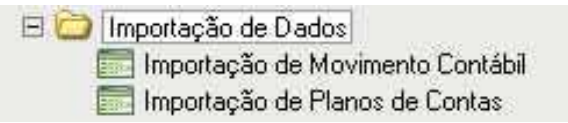

Importação de Dados

#### **III.3.1 – Importação de Planos de Contas**

Esta rotina visa importar para o sistema um arquivo texto com a estrutura do plano de contas da empresa. Este arquivo deve ser criado no formato CSV, com separador ponto e vírgula (;), pelo responsável pelo setor de informática da empresa cliente, o qual deverá importá-lo através desta rotina. O arquivo solicita 4 informações, das quais apenas 2 são obrigatórias (código e Nome). Veja abaixo a definição das informações solicitadas:

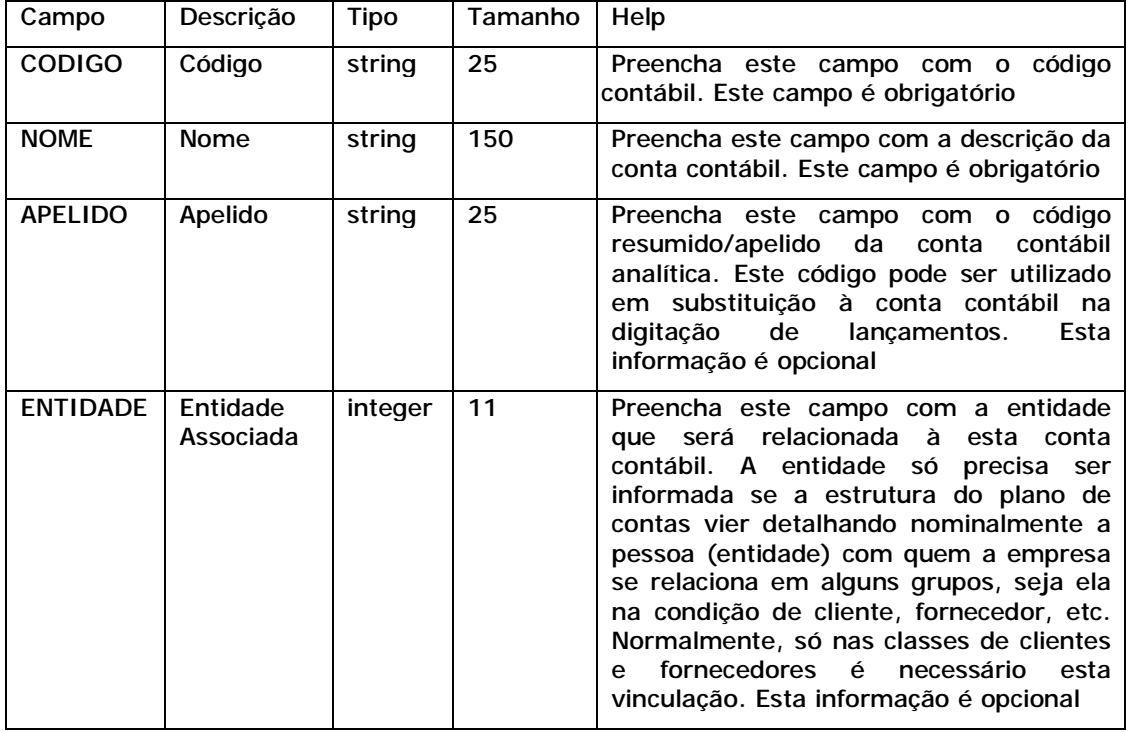

A importação ocorre em 2 estágios seqüenciais: no primeiro, o arquivo é lido e gravado em uma tabela temporária; no segundo, os dados desta tabela temporária são gravados no cadastro de plano de contas e passa a ser visível pelo usuário. A leitura e a gravação na tabela definitiva pode ser realizada na mesma seqüência de operação. A passagem por esta tabela temporária foi criada apenas para delimitar tipos e tamanhos de campos para fazer uma pré-crítica das informações a serem lidas.

Inicialmente o usuário deverá preencher as variáveis solicitadas na tela inicial, quais sejam:

- **Tipo** Informe o tipo de operação que deseja fazer: Importar Dados é a leitura do arquivo texto e gravação da tabela provisória (XPLANOCON) e da tabela definitiva (PLANOCON). A gravação da tabela definitiva poderá não ser realizada, a critério do usuário. Consultar importação - é a consulta da tabela provisória (XPLANOCON) existente, oriunda da importação anterior. Deletar Dados - é o processo de deleção dos dados anteriormente importados da tabela provisória (XPLANOCON). Isto é recomendável se a importação anterior continha dados errados e ainda não houve migração para a tabela definitiva.
- **Classe do Plano de Contas** Selecione a classe de Plano de Conta onde serão gravados os dados lidos. Este campo é obrigatório. Lembre-se que o plano de contas pode ser gravado em uma sub-classe de Plano de Contas. Isto é recomendável, embora não obrigatório, porque **antecipa a futura necessidade de alterações na estrutura do plano de contas**, o que seria realizado em nova classe especialmente criada para este fim.
- **Nome do Arquivo** Informe o Caminho e nome completo do Arquivo, com extensão, que será lido. Vale salientar que a importação **deve ser realizada por terminal que possua o aplicativo Inteq instalado**, visto que isto habilitará a leitura do arquivo no próprio HD da máquina onde está sendo processado a importação. Caso a estação possua apenas um link para o aplicativo no servidor, esta rotina só lerá arquivos existentes naquele servidor.

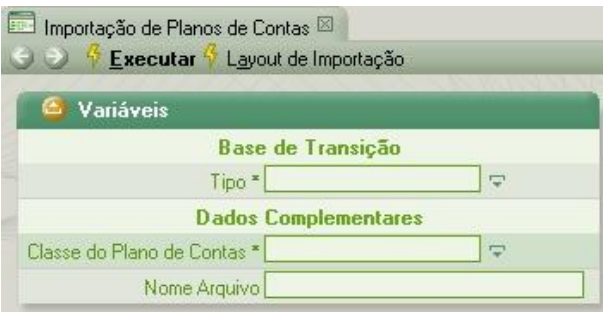

Importação de Planos de Contas

Após o preenchimento das variáveis solicitadas, o usuário deve clicar no link executar para que o arquivo seja lido e gravado na tabela temporária. Durante esta leitura, serão validados os campos e a estrutura do arquivo. Será exibido relatório em tela com o plano de contas. Se o usuário desejar efetivar esta gravação na tabela definitiva de plano de contas, deve clicar no link Gravar.

#### **III.3.2 – Importação de Movimento Contábil**

Esta rotina objetiva importar o movimento contábil, inclusive o saldo de balanço, que a empresa cliente possua em outro sistema. Este arquivo deve ser criado no formato CSV, com separador ponto e vírgula (;), pelo responsável pelo setor de informática da empresa cliente, o qual deverá importá-lo através desta rotina. Este arquivo pode conter períodos menores que 1 mês, a critério do usuário de informática, de modo a evitar arquivos excessivamente grandes e de demorado processamento para importar. Veja abaixo a definição das informações solicitadas:

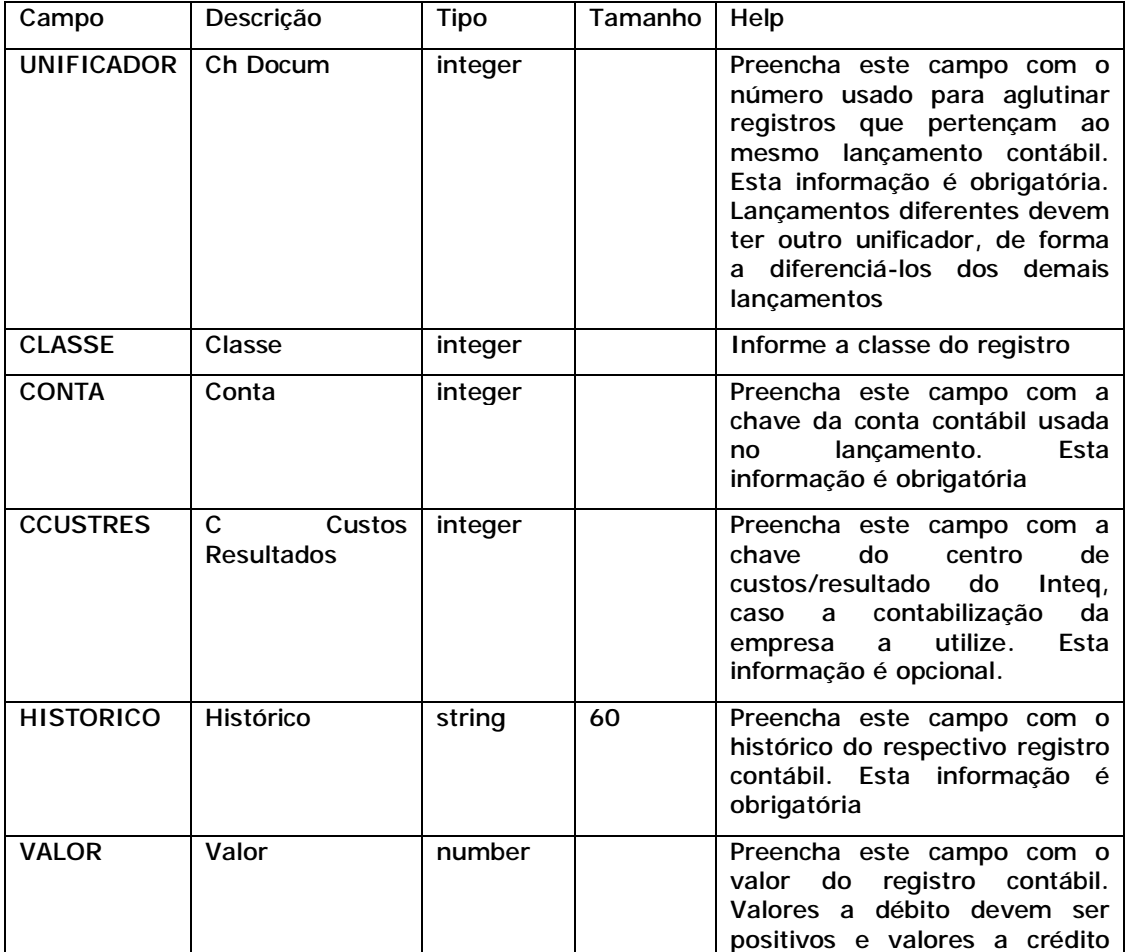

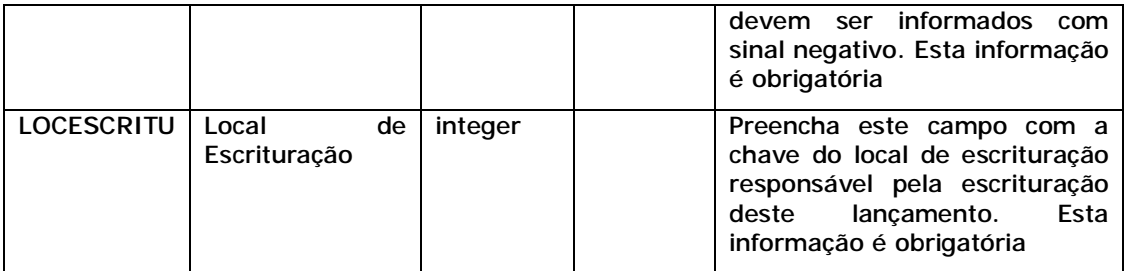

O procedimento de importação de lançamentos ou saldos de balanço de outros sistemas só deve ser realizado após a importação do plano de contas ou digitação deste, correspondente ao movimento a ser migrado.

Na tela inicial, o usuário deve informar a classe do plano de contas e o nome completo do arquivo, incluindo o "driver" e a extensão do mesmo. Em seguida deve clicar no link Importar. Neste momento, será feita verificação do movimento, quanto a sua integridade e existência de contas no plano de contas, enquanto os dados estão sendo gravados na tabela temporária XCONTABIL.

Havendo relatório de crítica, ficará disponível para o usuário o link Desfazer, para que a importação para esta tabela temporária seja deletada. Caso o arquivo esteja coreto, o link Importa Lançamentos Contábeis ficará disponível para que o usuário transfira os dados para a tabela definitiva e fique disponível para consulta pelo usuário.

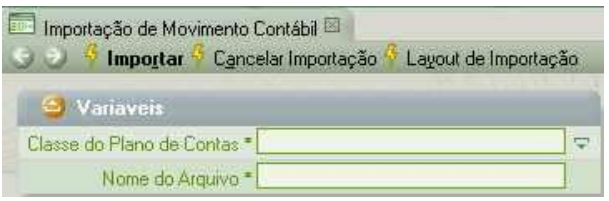

Importação do Movimento contábil

# *III.4 – Bloqueio dos Lançamentos Contábeis*

O objetivo desta rotina é realizar o bloqueio ou desbloqueio das classes de movimentações contábeis por classe específica e por usuário ou grupo de usuários. Esta operação visa evitar que após conciliadas as movimentações ou encerrado o resultado, algum usuário do setor contábil realize qualquer tipo de operação que modifique a posição de saldos existentes até uma certa data.

A utilização desta rotina é bastante simples. O usuário que tenha poder (permissão) para limitar datas nas classes de movimentações da contabilidade, deve indicar a data (do bloqueio ou desbloqueio, selecionar na Grade Árvore de Classes a classe desejada para bloqueio/desbloqueio, marcando o checkbox existente no lado esquerdo. Em seguida, deve marcar, na Grade Permissões Contábeis, todos os usuário para os quais vai aplicar o bloqueio/desbloqueio. Feito isto, o usuário deve clicar no link Executar Bloqueio que está do topo da Grade Data Limite para Bloqueio.

Convém destacar que a operação de desbloqueio nada mais é do que um novo bloqueio efetuado em data anterior. Assim, se foi bloqueado todos os movimentos até 31/12/2006, se desejarmos desbloquear o mês de 12/2006, bastaríamos tornar a fazer novo bloqueio informando como data 30/11/2006.

**Observação:** lembre-se que o bloqueio impede a inclusão, alteração ou deleção de qualquer movimento contábil até a data indicada no bloqueio, seja ele manual ou automático.

| I Flasher that resolutions Conditions<br><b>Litra</b>                            |                                                    |             |               |      |                          |        |                                                                                                    |             |                             |               |                                      |
|----------------------------------------------------------------------------------|----------------------------------------------------|-------------|---------------|------|--------------------------|--------|----------------------------------------------------------------------------------------------------|-------------|-----------------------------|---------------|--------------------------------------|
| <b>C.</b> Data Lente Para Megape<br><b>Leure Heart</b><br>Trans * (15/07 / 2006) |                                                    |             |               |      |                          |        |                                                                                                    |             |                             |               |                                      |
| $0.75 \pm 0.5$ $\pm$ A vers in closers 1.573                                     | The contract of the contract and contract the con- |             |               |      |                          |        |                                                                                                    |             |                             |               |                                      |
| 0.31113.26                                                                       | <b>O</b> BULLE 24                                  |             |               |      |                          |        |                                                                                                    |             |                             |               |                                      |
| <b>El-Ukern</b><br><b>F</b> REVANAL                                              | <b>Dimension</b> *                                 |             |               |      | do feet also bush Eastle |        | $\frac{1}{\sqrt{2}}$ the                                                                                               | <b>Uala</b> | Data<br>Baker<br>adsaugust. | <b>WILLER</b> | <b>Case</b><br>Recording Concernings |
| Al-Langunanion Lontaberr                                                         | C. Aministano                                      | $=$ $+$ $+$ |               |      |                          |        |                                                                                                    |             | A starmed                   |               |                                      |
| п<br>H. Orjaneven.                                                               | <b>Davidon't</b>                                   | <b>INC</b>  |               |      |                          | $\sim$ | $-1.46$                                                                                                    |             | 3' /12/2084                 |               |                                      |
|                                                                                  | Davalon's UTED                                     | 中 子         |               | $-4$ |                          |        | $\frac{1}{2} \frac{d}{dt} \left[ \frac{1}{2} \frac{d}{dt} \frac{d\theta}{dt} \right] = \frac{1}{2} \frac{d\theta}{dt}$ | ×           | 3:42/2084                   |               |                                      |
|                                                                                  | Fine Nanaerolio                                    |             |               |      |                          |        | $-4$                                                                                                    |             | $2 - 12 - 200$              | 温             |                                      |
|                                                                                  | T. Fune Sales Pinancens 2                          |             | THE W. L. MIT | C MA |                          |        |                                                                                                    |             | 3' /11/2084                 | TE:           |                                      |

Bloqueio dos Lançamentos Contábeis

# *III.5 - Encerramento de Contas e Resultado*

Esta rotina tem por objetivo realizar a apuração das contas de resultado na data indicada para uma unidade de contabilização. Este encerramento é bastante criterioso e exige a identificação de diversos elementos de modo a precisar a classe do plano de contas utili

zadas, as faixas de contas que serão encerradas e as classes de lançamentos que terão os saldos pesquisados para o encerramento.

Na tela inicial, serão solicitadas as seguintes informações:

- **Unidade de Contabilização** é a identificação do local de escrituração responsável pela encadernação dos livros contábeis;
- **Classe para Apuração** é a classe de movimentação contábil cujos movimentos serão apurados nesta rotina para encerramento. Geralmente se informa a classe Lançamentos Contábeis, saldo se uma estrutura diferente tiver sido definida na implantação da empresa. Neste caso, o responsável pelo setor de informática da empresa deve ser consultado;
- **Classe Plano de Contas** informe a classe de plano de contas cujo movimento será encerrado. Lembre-se de que a empresa pode ter várias classes de plano de contas, o que justifica o sistema perguntar o plano de contas que está sendo usado. Após este campo ter sido informado, os campos para indicação da conta inicial e final de resultado e a conta de encerramento ficarão ativos para preenchimento;
- **Conta de Resultado inicial** indique a conta inicial do grupo de resultado que será encerrado;
- **Conta de Resultado final** indique a conta final do grupo de resultado que será encerrado;
- **Conta de Encerramento** indique a conta contábil que receberá o movimento de encerramento. Esta conta tanto poderá ser conta do patrimônio líquido quanto conte de apuração especialmente criada para receber este movimento. Caso seja selecionada conta de agrupamento de apuração, o usuário deverá fazer um lançamento manual desta para a conta do patrimônio líquido;
- **Data Base** é a data de encerramento das contas. O lançamento de encerramento será gravado nesta data;
- **Classe para Lançamento** é a classe do movimento contábil onde serão gravados todos os lançamento deste encerramento;
- **Histórico** neste campo, o usuário deve digitar o histórico que deseja gravar em todos os lançamentos de encerramento;
- **Inclui Centro de Custo para Conta de Encerramento** se esta opção estiver desmarcada, a conta de apuração indicada não terá centro de custo em seus registros. Caso esteja marcada, o lançamento da conta de apuração terá os mesmos centros de custo das contas de resultado que encerrou. Esta opção só terá validade se a empresa operar com contabilização através de centros de custo/resultado nas contas de resultado.

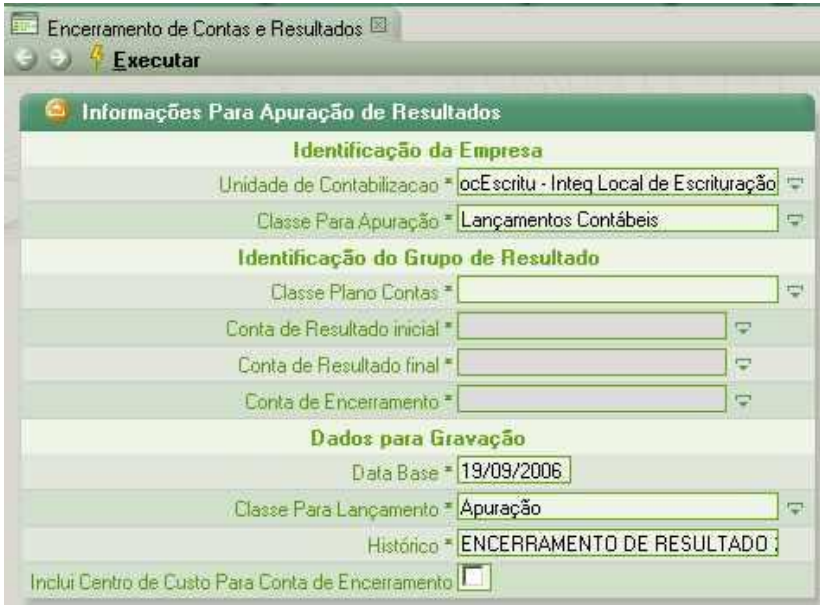

Encerramento de Contas e Resultado

Após ter informado os dados necessários, o usuário deve clicar no link Executar para realizar o encerramento.

**Observação:** o encerramento **não trava automaticamente** o período de movimentação encerrada, devendo este ser travado na rotina Bloqueio dos Lançamentos Contábeis, preferencialmente para todos os usuários.

## *III.6 - Reprocessamento Contábil*

A rotina de reprocessamento presta-se a executar novamente os scripts de contabilização que estão definidos para a empresa, abrindo cada uma das operações realizadas em datas passadas e interpretando as definições de contabilização existentes na época.

Esta recontabilização só executa as definições de contabilização inseridas no browser, e abrange todas as empresas existentes no banco de dados corrente. Isto pode ser verificado logo nos parâmetros iniciais da rotina, que não solicita a identificação da unidade contábil, mas apenas o período inicial e final e tipo de operação a ser recontabilizada. Veja os parâmetros:

- **Data inicial** é o intervalo inicial de data do reprocessamento;
- **Data Final** é o intervalo final de data do reprocessamento;
- **Baixa de Pedidos ou Provisões** são os documentos cadastrados nas rotinas de Pedidos;
- **Baixas de Títulos e movimentação de Disponíveis** são as baixas de títulos e transferência entre disponíveis;
- **Baixa de Requisições. Produção e Movimentação de** Depósitos são as requisições baixadas e movimentações de depósitos, bem como suas transferências;
- **Mapa Resumo** são as operações realizadas no caixa da frente de loja com cupom fiscal.

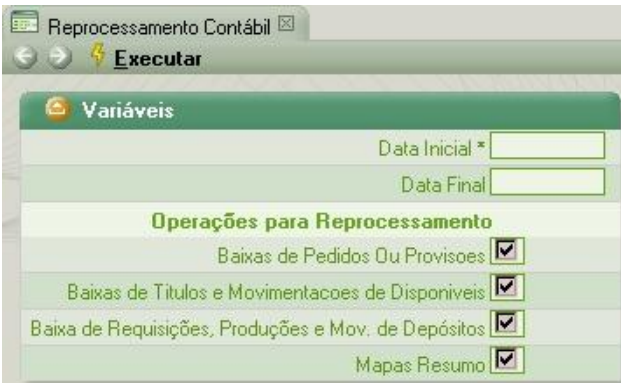

#### Reprocessamento Contábil

Observe que as opções que o usuário vai selecionar são todas correspondentes às baixas das respectivas operações, pois são elas que geram movimento contábil. Vale salientar também que, como se trata de realizar uma alteração de movimento contábil de datas passadas, alguns pressupostos são obedecidos, para segurança da empresa:

- **Não serão recontabilizadas operações nas quais existir algum item da contabilização da referida operação alterada manualmente pelo usuário**. Esta premissa impede alterações de movimentos já conciliados (alterados) pelo usuário, pois se supõe que os mesmos estejam corretos;
- A recontabilização não afetará ou modificará qualquer valor de operação existente;
- A recontabilização só será realizada se o período selecionado estiver destravado para receber modificação nos lançamentos. O travamento ou destravamento deve ser verificado com o responsável pelo setor de informática da empresa.

Preenchidas as variáveis da rotina, o usuário deve clicar no link Executar. Ao final do processamento, será exibido relatório de crítica.

#### *III.7 – Exclusão de Movimentação Contábil*

Esta rotina tem por objetivo deletar definitivamente todos os lançamentos contábeis da classe de movimentação contábil selecionada no parâmetro "Classes de Lançamentos" e no intervalo de datas indicado. Serão permitidos selecionar de mais de uma classe. Preenchidos estes parâmetros, o usuário deve clicar no link Executar.

Embora represente uma facilidade na deleção de grande movimento contábil, a utilização desta **pressupõe absoluto grau de certeza** da parte do usuário em apagar sistematicamente os movimentos, visto que esta rotina não faz distinção entre operações diferentes gravadas na mesma classe de lançamento. Portanto, se não houver esta certeza, é recomendável utilizar a rotina "Lançamentos", a qual permite identificar precisamente a chave do documento antes de sua deleção.

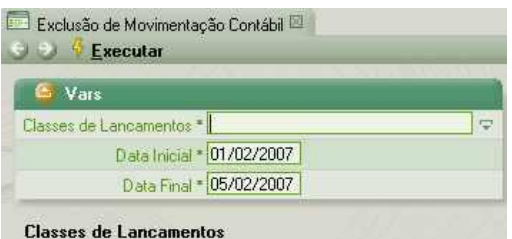

Exclusão de Movimentação contábil

### *III.8 - Lançamentos sem Vínculo com Operações*

Esta rotina deve ser utilizada com bastante critério, pois a mesma verifica quais lançamentos contábeis automáticos existem na base de dados, dentro de um intervalo de datas, para

identificar quais deles não estão atrelados às respectivas operações de sistema. Uma vez identificados, estes lançamentos serão deletados da base.

Esta situação não é comum de acontecer, pois quando um movimento operacional é deletado por vias normais do sistema, o script de contabilização acompanha o processo e apaga o movimento contábil vinculado à respectiva operação.

**Observação:** a única ressalva nesta deleção é quando o usuário tenha feito alguma manutenção em um registro de lançamento. Neste caso, aquele lançamento contábil é considerado como "lançamento informado" e é ignorado na limpeza que está sendo executada. Este princípio visa preservar movimentos já conciliados pelo usuário de alterações ou deleções automáticas realizadas em reprocessamentos contábeis ou limpezas de lançamentos sem vínculos, que é o objetivo desta rotina.

O usuário pode filtrar as operações de várias formas, mas é sempre indispensável informar o período de datas inicial e final.

- **Unidade de contabilização** é o local de escrituração responsável pela encadernação dos livros contábeis da empresa;
- **Classe Lançamento** é a classe do movimento de contabilidade nas quais os lançamentos foram gravados;
- **Chave Documento –** é a chave de contabilização que identifica o movimento contábil a ser excluído. Caso o usuário não saiba esta chave ou se forem vários os lançamentos, não preencha este campo;
- **Classe Centro de Custos ou Resultados** é a classe de centros de custos usados nos lançamentos a serem filtrados;
- **Centros de Custos** é a indicação de centro de custo específico para identificar estes lançamentos;
- **Classe Plano de Contas** é a classe de plano de contas cujos movimentos estão sendo filtrados;
- **Conta Inicial/ Conta Final** estes parâmetros são usados para se informar o intervalo de contas que serão filtradas no movimento;
- **Restrição de Contas** este parâmetro substitui "Contas Inicial" e "Contas Final" na filtragem de contas utilizadas no movimento. Deve-se lembrar que, apesar de permitir informar intervalos de contas ou uma única conta na restrição, a pesquisa trará os demais registros não abrangidos na filtragem se os mesmos pertencerem ao mesmo lançamento. O mesmo comentário serve para os parâmetros de classe de centro de custo e centro de custo;
- **Data Inicial** é a data inicial a partir de quando se verificará a existência dos lançamentos sem vínculos;
- **Data Final** é a data final até quando se verificará a existência dos lançamentos sem vínculos.

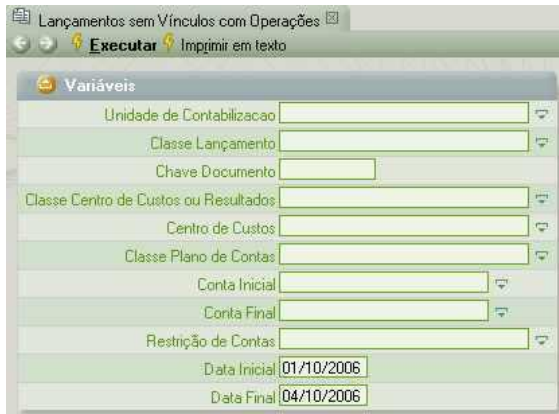

Lançamentos sem vínculos com Operações

Preenchidos os dados desejados na filtragem, o usuário deve clicar no link Executar.

# *III.9 – Operações com Lançamentos Contábeis Desligados*

Esta rotina é um relatório que exibe individualmente as operações que tiveram as respectivas contabilizações desligadas manualmente pelo usuário. A contabilização, da qual nos referimos, trata-se das geradas automaticamente pelo sistema com base nas regras definidas para cada operação.

Quando, por algum motivo, **a regra não for encontrada ou não gerar débitos e créditos de mesmo valor**, o usuário poderá provocar o desligamento individualizado daquela operação, para posterior verificação pelo setor contábil. Após este desligamento, o mesmo poderá continuar a digitação habitual de tarefas sem avisos de alertas que são exibidos em sua tela sempre que as situações comentadas acima surgirem.

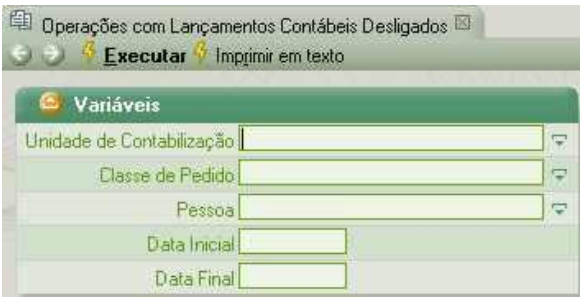

Operações com Lançamentos Contábeis Desligados

A rotina solicita as seguintes informações, não obrigatórias de preenchimento:

- **Unidade de Contabilização** é o local de escrituração responsável pela encadernação dos livros contábeis da empresa;
- **Classe de Pedido** selecione a classe do Pedido para o qual se deseja filtrar a exibição deste relatório. Este campo não é obrigatório. Caso não seja preenchido, mostrará qualquer operação que tenha o lançamento contábil desligado pelo usuário, ainda que não seja oriunda de Pedido. É permitida a seleção de mais de uma classe de Pedido.
- **Pessoa** selecione a Pessoa presente na operação que se deseja filtrar. Caso não seja preenchido, serão exibidas operações com todas as Pessoas. É permitida a seleção de mais de uma Pessoa.
- **Data Inicial** indique a Data Inicial para pesquisa do movimento desligado. Caso não seja preenchido, os movimentos de qualquer data serão exibidos
- **Data Final** indique a Data Final para pesquisa do movimento desligado. Caso não seja preenchido, os movimentos de qualquer data serão exibidos

Preenchidos os parâmetros, o usuário deve clicar no link Executar. Será exibido um relatório, o qual deve ser impresso e analisado pelo setor contábil da empresa para providências de ajuste nas regras e agrupamentos de configuração contábil. Abaixo mostramos o exemplo de relatório. O leitor perceberá que o mesmo é exibido com quebra de classes utilizadas.

| José Luís Ribeiro do Prado e Cia                                                                |                   | 06/02/2007.08:00:67      |    |
|-------------------------------------------------------------------------------------------------|-------------------|--------------------------|----|
| Operacoes com Lancamentos Contabeis Desigados<br>Data Inicial: 16/01/2006 Data Fire: 06/02/2007 |                   | Tehiopooks 1 (1989) 1984 |    |
| <b>HACCOR</b>                                                                                   | <b>DECHRATO</b>   | <b>FORDURA</b>           |    |
| Publishers                                                                                      |                   |                          |    |
| C is trajectrializ.                                                                             |                   |                          |    |
| PASLEMENOS - "ARMACIA PASLE NENOS                                                               | 4861451           | 1670172005               |    |
| PACUENENOS - NAPIACIA PACUE NENOS                                                               | <b>CERTIFICAT</b> | 12/03/2006               |    |
| FABUENENCE : "ARPIACIA FABUE NENCE                                                              | <b>Lieboor</b>    | 34/03/2006               |    |
| ERACIO PASARISO - CONSICENI DRAGAO L'DA                                                         | 11657116          | 15/06/2006               |    |
| Ehmandro - Ehmandro Azuno Mardes                                                                | 11713129          | 11/05/2006               |    |
|                                                                                                 |                   | t u Industrialie         |    |
| C o Consercializ                                                                                |                   |                          |    |
| PACUEMENCE MARIACIA PACUE MENOS                                                                 | 4883453           | 86/03/2005               |    |
| FOR REFERED - - ARPLICIA FOR R REBOX                                                            | 481-1498          | <b>Skóttčdim</b>         |    |
| ils text - I erbert Come                                                                        | <b>E401700</b>    | 11/01/2005               |    |
| PACUEMENOS - "ARPIACIA PACUE MENOS                                                              | 11690044          | 12/03/2006               |    |
| Consentcer Hral - Censumiter Healt                                                              | 11651006          | 14/02/2006               |    |
| DCTO - Inseq SHAWAYA                                                                            | 11092311          | 1870472005               |    |
|                                                                                                 |                   | E a Commercialis         |    |
| V. Adq Tarc p. Consumo.                                                                         |                   |                          |    |
| Consameer final - Censumider final                                                              | 12271239          | 14/10/2006               |    |
| C Fr Redov                                                                                      |                   |                          |    |
| TRANSPIGTORANO INTRANSPORTES CEORDANI LTDA                                                      | 12324559          | 15/05/2006               |    |
| V Adg Tarc Contignação                                                                          |                   |                          |    |
| SAND JUDICAL CANADA CAPA CRIP SUA                                                               | <b>WEAP AVE</b>   | 28/08/2019               |    |
|                                                                                                 |                   | Pañdes                   | 14 |
| Titulos                                                                                         |                   |                          |    |
| <b>Novimentocâu de Disponíveis-</b>                                                             |                   |                          |    |
| APIGUNUS - AFIGUANA, Hagginac a Fema werked Joda.                                               | 11651042          | 14/02/2006               |    |
|                                                                                                 |                   | Total Garaf              | τŦ |

Relatório da rotina Operações com Lançamentos Contábeis Desligados

# *III.10 – Registro de eventos no sistema Ilog*

Esta consulta é uma importante ferramenta do sistema que permite a identificação de todas as alterações realizadas em qualquer tabela. Como estamos falando em módulo contábil, podemos descobrir qualquer modificação nas principais tabelas deste, quais sejam: o plano de contas e o movimento contábil.

Esta rotina não é exclusiva da contabilidade e também está presente em outros módulos do sistema. Sua pesquisa baseia-se em verificar, qualquer inclusão, alteração ou exclusão de dados ou registros que tenha ficado registrada no log do banco de dados do cliente. Como este log aumenta exponencialmente ao longo do tempo, isto é, cresce em volume de informações, sobrecarregando o servidor, as suas informações ficam disponíveis para pesquisa durante um certo período de tempo. Este tempo de pesquisa varia muito de empresa para empresa, mas normalmente oscila entre 15 dias a 2 meses. Isto implica dizer que, após esse "tempo", aquelas informações sobre quem fez "o quê" e "quando" são deletadas deste log, não podendo ser recuperadas.

Como são muitas as variáveis e variados os modos de pesquisa, iremos direcionar a explicação da utilização desta ferramenta às necessidades imediatas da contabilidade.

- **Data Inicial** é a data inicial quando se deseja fazer a pesquisa das modificações realizadas. Esta data nada tem haver com "data de contabilização", mas com a datacalendário registrada pelo servidor no momento da modificação pelo usuário;
- **Data Final** é a data final quando se deseja fazer a pesquisa das modificações realizadas. Esta data nada tem haver com "data de contabilização", mas com a datacalendário registrada pelo servidor no momento da modificação pelo usuário;
- **Restrição de usuário** selecione um usuário específico se desejar saber o que e quando ele fez algo. Recomenda-se não preencher este parâmetro se não se sabe quem fez a modificação;
- **Tipo de alteração** este parâmetro mostra uma relação extensa de opções de pesquisa do tipo de alteração que se deseja pesquisar. Orientamos utilizar as seguintes:
	- o Insert Record -> quando se deseja pesquisar inclusões de dados;
	- o Delete Record -> quando se deseja pesquisar deleções de dados;
	- o UpDate Record -> quando se deseja pesquisar alterações de dados.
- **Exibe apenas alterações na Tabela** neste parâmetro, o usuário deve especificar em qual tabela deseja direcionar sua pesquisa. Embora não seja obrigatória, recomendamos preencher sempre este parâmetro para reduzir o tempo de pesquisa, visto que a quantidade de tabelas existentes no sistema é significativa. Utilize:
	- $\circ$  CONTABIL -> quando a pesquisa se referir ao movimento contábil;
	- o PLANOCON -> quando a pesquisa se referir ao plano de contas;
- **Resume Alterações** marque sempre este parâmetro para que a pesquisa exibida seja otimizada em tela;
- **Agrupamento em árvore** marque sempre esta opção para que a exibição seja de entendimento mais fácil para o usuário, visto que os agrupamentos a serem definidos nos parâmetros seguintes, sejam destacados;
- **1º Agrupamento** este parâmetro permite selecionar 3 opções de ordenamento: usuário, data, versão. O usuário deve selecionar apenas uma opção como 1º agrupamento;
- **2º Agrupamento** similar ao parâmetro anterior, permite a seleção de 3 opções.

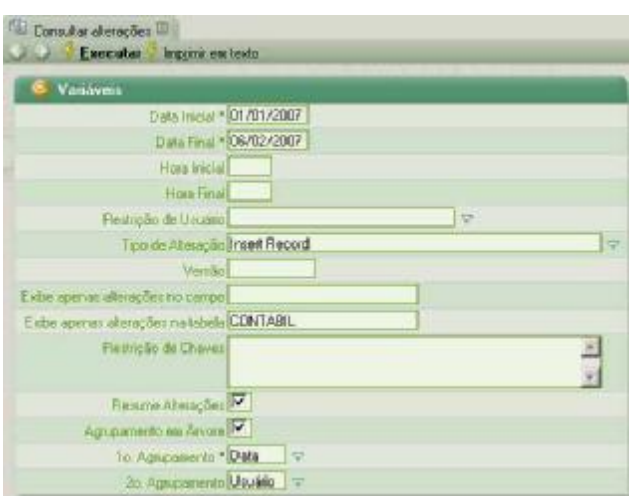

Registro de Eventos do sistema Ilog

Preenchidos os parâmetros, o usuário deve clicar no link Executar. Será exibido relatório, o qual deve ser impresso.

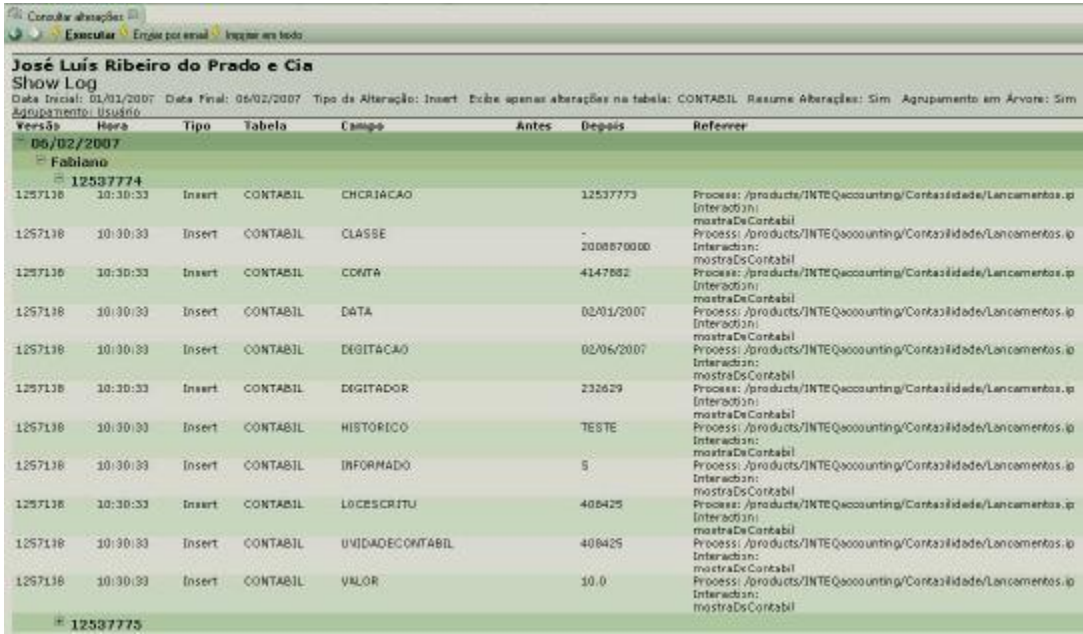

No exemplo acima, observe que, como solicitamos o relatório em árvore, as chaves de operações, usuários que modificaram o movimento e respectivas datas-calendário, apareceram agrupadas como totalizadores. A última coluna a direita deste relatório mostra a rotina onde foi realizada a modificação.

# **IV - CONSULTAS PARA CONFERÊNCIA**

Neste tópico são mostradas algumas consultas que servem para auxiliar o trabalho de conferência das operações realizadas nos diversos setores. Destacaremos as consultas padrões e suas finalidades. Na classe de Consultas para Conferência, podem ser adicionadas outras consultas, a critério de cada empresa.

**El Consultas para Conferência** Análise Detalhada do Status dos Pedidos ou Provisões por Recurso Baixas de Pedidos ou Provisões Por Pessoa Conciliação de Disponíveis 鱼 Espelho de Pedidos Extrato de Disponiveis Ell Extrato Físico por Depósito 鱼 Resumo Financeiro Fil Títulos Baixados por Pessoa 电 Títulos em Aberto

Consultas para Conferência

# *IV.1 – Análise Detalhada do Status dos Pedidos ou Provisões por Recurso*

O objetivo desta consulta é destacar os principais dados dos pedidos (pendentes ou baixados), agrupados por recurso. Este relatório pode selecionar pedidos por classificação de pedido, classe de recursos ou recurso, pessoa, datas de emissão, datas de programação e datas de cancelamento.

### *IV.2 – Baixas de Pedidos ou Provisões por Pessoa*

O objetivo desta consulta é mostrar os principais dados dos pedidos baixados, agrupados por pessoa. Este relatório é capaz de selecionar os pedidos por classificação de pedidos, classe de recursos e recursos, classe de pessoa e pessoa, núcleo e datas de emissão. É permitido ainda selecionar a forma de apresentação para destacar o agrupamento por pessoa ou por local de escrituração.

# *IV.3 – Conciliação de Disponíveis*

Este relatório permite a consulta da movimentação de qualquer disponível, conciliada ou não, permitindo a filtragem por data de conciliação ou data de emissão das operações.

# *IV.4 – Espelho de Pedidos*

O objetivo desta consulta é exibir em detalhes os itens do pedido selecionado, com informações do cabeçalho e dos itens e valores de impostos.

# *IV.5 - Extrato de Disponíveis*

Este relatório permite a consulta da movimentação de qualquer disponível, conciliada ou não, permitindo a filtragem por modalidade de títulos (pagamento ou recebimento), por usuário ou tipo de documento, dentre outros.

## *IV.6 – Resumo Financeiro*

Este relatório exibe, de forma bastante sucinta, o saldo inicial, o crédito e débito, e o saldo final, da movimentação de qualquer disponível, no período selecionado para a pesquisa. Desta forma, os valores podem ser confrontados com os da contabilidade.

## *IV.7 – Títulos Baixados por Pessoa*

Este relatório mostra, de modo detalhado, os principais dados da baixa de títulos (a pagar e a receber), agrupados por pessoa.

## *IV.8 – Títulos em Aberto*

Este relatório mostra, de modo detalhado, os principais dados dos títulos pendentes (a pagar e a receber), agrupados por pessoa. O mesmo pode realizar filtragens por datas de vencimento, por datas de correção ou emissão, por pessoa e classe de pessoa, por carteira.

# **V - ORÇAMENTOS**

Neste tópico serão estudadas as ferramentas disponíveis para se cadastrar orçamentos. Orçamentos são balancetes por centros de custo que mostram os valores orçados para cada conta de resultado, em um ou vários meses, e que serve para realizar comparações com os saldos realizados na contabilidade da empresa.

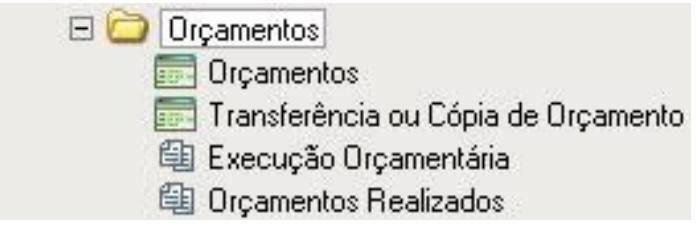

**Orcamentos** 

# *V.1 - Orçamentos*

Nesta rotina, o usuário poderá criar orçamentos para as contas de resultado que desejar, na moeda corrente. A elaboração de um orçamento pressupõe, necessariamente, a utilização de centros de custo/resultado na contabilização, para as contas dos grupos de resultado. Assim, possuindo centros de custo na contabilização, o usuário irá cadastrar valores orçamentários para os centros de custo selecionados e para o período indicado.

É necessário também se definir em que classe de orçamento se criará os referidos orçamentos, caso se deseje. O sistema permite que possam ser criados inúmeras sub-pastas (sub-classes) de orçamento, caso seja do interesse da empresa criar orçamentos com finalidades diferentes. A criação destas pastas deve ser feito pelo setor de informática da empresa.

Conheçamos abaixo a definição dos campos solicitados na tela inicial:

- **Classe de Orçamento** informe a classe de orçamento na qual se irá incluir ou editar o orçamento. Esta classe deve ser criada previamente por uma pessoa da informática, a pedido do setor competente, com a descrição de seu nome;
- **Centro de Custo** selecione um centro de custo para criar o orçamento. Só pode ser selecionado 1 único centro de custo por vez;
- **Data Inicial** indique a data inicial da vigência do orçamento;
- **Data Final** indique a data final de vigência do orçamento. Pode ser informado data de meses seguintes, situação em que a rotina abrirá várias colunas de meses;
- **Plano de Contas** é a classe do plano de contas que se utilizará no orçamento. O preenchimento deste parâmetro condicionará as contas a serem informadas nos parâmetros Conta Inicial, Contas Final e Conta Contra-partida;
- **Conta Inicial** indique a conta contábil inicial na qual se irá inserir saldo orçamentário. A conta inicial deve ser a primeira do agrupamento de resultado;
- **Conta Final** indique a conta contábil final na qual se irá inserir saldo orçamentário. A Conta final deve ser a última do agrupamento de resultado;
- **Conta Contra-Partida** informe a conta contábil que receberá a contra-partida dos lançamentos orçamentários. Esta conta poderá ser uma conta de apuração ou uma conta de fundo de investimento;
- **Valores Divididos por** este campo apresenta 3 opções para serem selecionadas. Se for deixado em branco, os valores informados em relatórios serão exatamente os indicados neste cadastramento. Caso o usuário opte por escolher as opções 10, 100 ou 1000, os valores informados serão divididos por este valor.

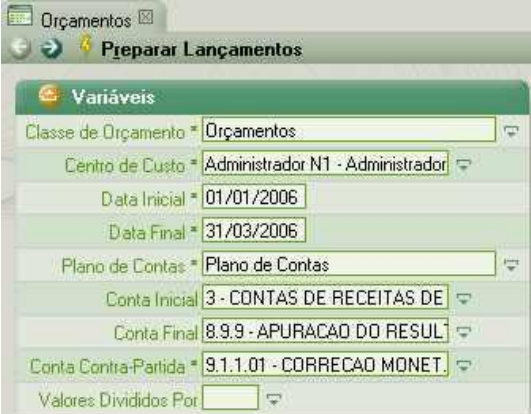

#### Orçamentos

Uma vez preenchidos os parâmetros, o usuário deve clicar no link Preparar Lançamentos. Uma nova tela será exibida para que o usuário possa informar os valores de orçamento. Nesta tela, o usuário deverá informar os valores orçados para conta analítica exibida, nos vários meses selecionados. Após a digitação dos valores, o usuário deverá confirmar a gravação dos dados no link gravar Lançamentos. Veja na imagem abaixo que foram exibidos 6 meses para o usuário informar orçamentos, pois foi informada nos parâmetros a data 30/06/2006.

|   | <b>C Grownering</b>                                                                                                  |                |        |        |       |        |          |        |
|---|----------------------------------------------------------------------------------------------------|----------------|--------|--------|-------|--------|----------|--------|
|   | <b>Gravar Langamentes</b>                                                                                            |                |        |        |       |        |          |        |
|   | <b>B</b> Vanávais                                                                                                    |                |        |        |       |        |          |        |
|   | $\frac{1}{2}$<br>Clease de Copamento * Organientos                                                                   |                |        |        |       |        |          |        |
|   | Centro de Cualci - Administrador NT - Administrador D                                                                |                |        |        |       |        |          |        |
|   | Data Incali * 01/01/2005                                                                                             |                |        |        |       |        |          |        |
|   | Data Final * 30/06/2006                                                                                              |                |        |        |       |        |          |        |
|   | Containion 3 - CONTAS DE RECEITAS DE V                                                                               |                |        |        |       |        |          |        |
|   | Conta Final 8.9.9.01 - RESULTADOS NAO ( C)                                                                           |                |        |        |       |        |          |        |
|   | Conta Contra-Renisis - 3.9.9.02 - APURACAD PARA Q =                                                                  |                |        |        |       |        |          |        |
|   |                                                                                                    |                |        |        |       |        |          |        |
|   | Valcini Dividing Port                                                                                                |                |        |        |       |        |          |        |
|   | $\mathbf{y} = \mathbf{y} \times \mathbf{z}$ . $\mathbf{z}$ is any anomic of the Cogmondial $\mathbf{z} = \mathbf{z}$ |                |        |        |       |        |          |        |
| o | <b>BUDG 30</b>                                                                                                    |                |        |        |       |        |          |        |
| п | Cortal                                                                                                    |                | Jan 76 | FewDE. | Maine | ANOCE: | Marillé. | Jun/05 |
| п | 3- CONTAS DE RECEITAS DE VENDAS E SERVIÇOS                                                                           | ÷              |        |        |       |        |          |        |
| г | 31 - RECEITAS DE VENDAS E SERV AMERICANTERNO                                                                         | ÷,             |        |        |       |        |          |        |
| п | 3:1.1 - VENDAS DE PRODUTOS E SERVICIS                                                                                | u              |        |        |       |        |          |        |
| п | 3/1/1.01 - VENDA DE PRODUTOS                                                                                         | $\overline{w}$ |        |        |       |        |          |        |
| п | 3.1.1.01.001 - MAGUINAS E EQUIPAMENTOS                                                                               | 壶              |        |        |       |        |          |        |
| п | 3.1.1.02 - VENDA DE SERVICIS                                                                                         | 梁              |        |        |       |        |          |        |
| г | 31.1.02.001 - INSTALAÇÕES                                                                                            | ₩              |        |        |       |        |          |        |
| г | 31102002-00TR05                                                                                                    | E.             |        |        |       |        |          |        |
| п | 3.1.1.03 - REVENDA DE PRODUTOS                                                                                       | $\Rightarrow$  |        |        |       |        |          |        |
| г | 3:1.1.03.001 - NIATERIA PRIMA                                                                                        | ₩              |        |        |       |        |          |        |
| п | 31104-BUTRAS                                                                                                    | Φ              |        |        |       |        |          |        |
|   |                                                                                                    |                |        |        |       |        |          |        |

Segunda tela de Orçamentos

Para fazer a manutenção de orçamentos gravados anteriormente, basta o usuário tornar a preencher as variáveis da tela inicial e clicar no link Gravar Lançamentos. Não é necessário informar exatamente as mesmas datas utilizadas quando do cadastramento do orçamento inicial, mas apenas o mês que deseja fazer manutenção. A segunda tela será exibida e trará os valores orçados para manutenção. Depois de corrigidos os dados, deve-se gravar os lançamentos.

**Observação:** na digitação de valores, deve-se observar que:

a) as contas credoras devem ter seu valor informado com sinal negativo;

b) só devem ser informados valores para as conta analíticas.

# *V.2 – Transferência ou Cópia de Orçamento*

Esta rotina é utilizada para realizar a cópia de um orçamento já cadastrado pela rotina Orçamentos, para outra classe de orçamento distinta ou outro centro de custo/resultado na mesma classe de orçamentos.

As variáveis solicitadas são:

- **Classe de Orçamento** informe a indicação da classe de orçamento original de onde o usuário fará a cópia de orçamento. Esta informação é obrigatória;
- **Data Inicial** informe a data inicial do orçamento original que está sendo pesquisado para fazer servir de referência na cópia. Esta informação é obrigatória;
- **Data Final** informe a data final do orçamento original que está sendo pesquisado para fazer servir de referência na cópia. Pode ser indicada data correspondente ao mês posterior. Esta informação é obrigatória;
- **Centro de Custo** informe o centro de custo que o usuário deseja consultar nesta pesquisa de orçamento. Caso seja informado, somente este será retornado da pesquisa. Caso seja deixado em branco, todos os centros de custo/resultado serão exibidos para a operação de transferência;
- **Classe do Plano de Contas** informe a classe de plano de contas que será usada na pesquisa do orçamento a ser copiado ou transferido. O preenchimento deste parâmetro habilita o preenchimento das contas inicial e final;
- **Conta Inicial** informe a conta contábil inicial a partir da qual a pesquisa retornará os orçamentos cadastrados. Caso seja deixado em branco, a primeira conta contábil do plano será retornará desta pesquisa;
- **Conta Final** informe a conta contábil final até quando a pesquisa retornará os orçamentos cadastrados. Caso seja deixado em branco, a última conta contábil do plano será retornará desta pesquisa.

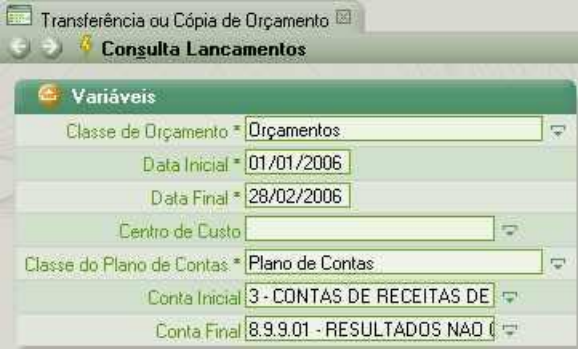

Rotina de Transferência ou Cópia de Orçamento

Preenchidas as variáveis, o usuário deve clicar no link Consulta Lançamentos. Será exibida segunda janela, mostrando os dados de orçamento selecionados e solicitando a classe de orçamento destino para a qual serão copiados os dados exibidos em tela. Nesta tela, o usuário fará a opção entre a transferência ou a cópia de orçamento, através dos 2 links existentes no topo desta rotina.

Após ser indicada a classe de orçamento destino e o centro de custo destino, o usuário deve escolher em qual link vai clicar. Se quiser realizar transferência, todos os dados do orçamento escolhido serão migrados definitivamente para a nova classe, deixando de existir na classe original. Se quiser fazer cópia de orçamento, a rotina apenas duplicará os mesmos dados, que passarão a existir em ambas as classes, original e destino.

Os orçamentos copiados ou transferidos nesta rotina podem sofre manutenção na rotina Orçamentos, normalmente.

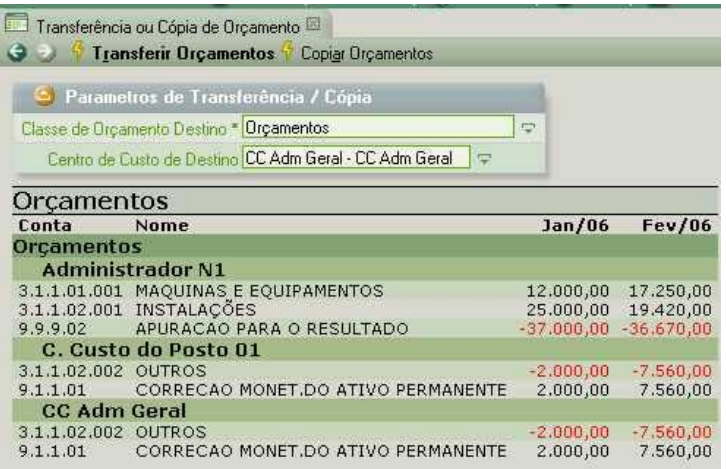

Segunda tela da rotina de Transferência ou Cópia de Orçamento

# *V.3 – Execução Orçamentária*

Este é um relatório de acompanhamento do orçamento e é utilizado para que o usuário compare, por cada centro de custo, o que estava previsto com o que foi realizado. Neste, são destacados os desvios (diferenças) apurados entre estes valores no mês, até o mês e no ano, para a data indicada nos parâmetros.

Os parâmetros são os seguintes:

- **Classe do Orçamento** é a categoria de orçamento que se deseja emitir. O usuário deve lembrar-se que se pode criar vários orçamentos, em classes diferentes;
- **Classe do Plano de Contas** é a indicação da classe do plano de contas que será usada na filtragem das contas iniciais e finais que se deseja emitir. Somente após o preenchimento deste parâmetro, os parâmetros "Conta Inicial" e "Conta Final" serão habilitados;
- **Conta Inicial** é a indicação da primeira conta que se deseja visualizar. Caso seja deixado em branco, serão exibidas todas as contas a partir da primeira existente;
- **Conta Final** é a indicação da última conta que se deseja visualizar. Caso seja deixado em branco, serão exibidas todas as contas até a última existente;
- **Centro de Custo** selecione o centro de custo desejado se quiser a filtragem de dados somente para ele. Caso seja deixado em branco, todos os centros de custo para os quais houver orçamento, serão mostrados;
- **Data Base** indique a data base que servirá de referência para a emissão deste relatório;
- **Apresenta Centro de Custo ou resultado** marque esta opção se você deseja apresentar ou não apresentar o Centro de Custo nos itens do relatório.
- **Apresenta Centavos** marque esta opção se desejar a emissão de valores com centavos.
- **Valores divididos Por** selecione uma das opções disponíveis se desejar que os valores sejam apresentados com divisão.

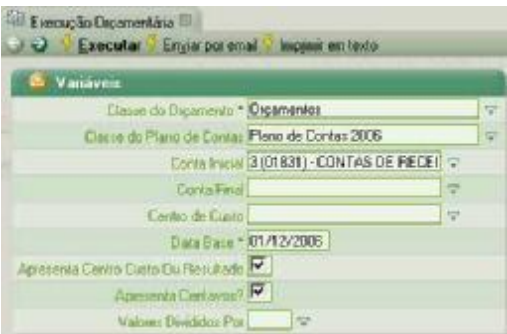

Relatório Execução Orçamentária

Após o preenchimento das variáveis, o usuário deve clicar no link Executar. Será exibido relatório com os dados desejados.

|                       | José Luís Ribeiro do Prado e Cia<br>Execução Orcamentaria<br>Classe do Organizato: Organization Classe Di Disno de Corras Plano de Corras 2005 - Corra Debdat: 3 - Data Base: Californico Apresenta Centro Custo Co Rassitado: San - Apresenta Centro Co Rassitado: San - Apresenta Centro |                                  |                      |                      |                          |                 |                 |            |                                 |              | <b>NUMBER OF STREET</b> | 87/E2/2007 89/15/46 |
|-----------------------|----------------------------------------------------------------------------------------------------|----------------------------------|----------------------|----------------------|--------------------------|-----------------|-----------------|------------|---------------------------------|--------------|-------------------------|---------------------|
| <b>PEG</b><br>Unceca: | December / 2006                                                                                                    |                                  |                      | No Hes               |                          |                 | Abbi o MBs      |            |                                 |              | No Area                 |                     |
|                       |                                                                                                    |                                  |                      | $x - x$              |                          |                 |                 | ۰.         |                                 |              |                         | 帖                   |
| Canta                 | <b>Name</b>                                                                                                    | <b>C Custa</b>                   | <b>Frevista Deal</b> | <b>Deseis Desvin</b> | <b>Dresilete</b>         | <b>Beat</b>     | <b>S Desvio</b> | Deawin     | <b>President</b>                | Road         | <b>2 Deauto</b>         | <b>Beauto</b>       |
| 2.3.73338             | INDODESES A HOLD DAY WHY HER                                                                                                    | ARY NUMBER OF                    |                      | 33.181               |                          | 九田佳人数日          | $+0.73.18$      |            |                                 | 小さましお客       | $-111.71$               |                     |
| 2.1.101.01            | PROUDING E COURR YOUTOS.                                                                                                    | Administrador R.                 |                      | 0.00                 | 43,590.00                |                 | $-13,533,00$    | $-1005$    | 43.593.00                       |              | $-45.560.33$            | $-100.00$           |
| D.1.1.02.882 OUTROS   | 2.1.1.02.001 JRSTA ADDES                                                                                                    | Adversistor R1<br>Dusty do Porto |                      | 0.00<br>0.00         | 65.812.00<br>$-7.566,00$ |                 | 00.115.595      | $-100$ CC  | <b>65.512.00</b><br>$-3.223.00$ |              | 169 232133<br>7500,32   | 00.002<br>-103,001  |
|                       |                                                                                                    | 01                               |                      |                      |                          |                 | 7.253,00        | $-100.06$  |                                 |              |                         |                     |
| 2000/02/18 20:51:52   |                                                                                                    | CC Adm Sera                      |                      | 0.00.                | 12.640.00                |                 | 7.773.00        | $-100$ CE  | 00.7557                         |              | 7560,00                 | 00.00               |
| 5.2.1.01.882          | MATERIA PRIME                                                                                                    |                                  |                      | 0.00                 |                          | 18,00           | 13.00           |            |                                 | 10.88        | 11.33                   |                     |
| 4.1.1.11              | <b>FERNATUE WORK JEEPING</b><br>PERMANENTE                                                                                                    | C: LEPTE do Posto<br>öt          |                      | 11,183               | <b><i>LINER</i></b>      |                 | $18.1$ should a | $-118111$  | 3.993381                        |              | $-7.941, 11$            | -tikt.isti          |
| 5:1.1.01              | CONNECAD MORE TOO ATIVO.<br>PERMINENTE                                                                                                    | CC Adm Dard                      |                      | 0.00                 | 7-560.00                 |                 | 3.553.00        | 100 00     | 7.353.00                        |              | reet, as                | 100.00              |
| 3,3,9,02              | AT JERCAO PARA O RESULTADO                                                                                                    | Administrator RL                 |                      | 0.00                 | 41131072.00              |                 | 332.132.00      | $-100$ CU. | 333.132.00                      |              | 113 107.77              | $-100,00$           |
|                       |                                                                                                    | <b>Latal Neesl</b>               | $0.00$ $(1.1)$       | 0.00                 |                          | $0.00 - 451/30$ | $-133,00$       |            |                                 | 3.00 -490,88 | $-450,33$               |                     |

Relatório Execução Orçamentária

# *V.4 – Orçamentos Realizados*

Este relatório tem por finalidade listar os orçamentos configurados na base para o período selecionado. Verifique abaixo as variáveis solicitadas:

- **Classe de Orçamento** é a categoria de orçamento que se deseja emitir. O usuário deve lembrar-se que se pode criar vários orçamentos, em classes diferentes;
- **Centro de Custo** selecione o centro de custo desejado se quiser a filtragem de dados somente para ele. Caso seja deixado em branco, todos os centros de custo para os quais houver orçamento, serão mostrados;
- **Data Inicial** indique a data inicial para verificação dos valores orçados;
- **Data Final** indique a data final para verificação dos valores orçados;
- **Classe do Plano de Contas** é a indicação da classe do plano de contas que será usada na filtragem das contas iniciais e finais que se deseja emitir. Somente após o preenchimento deste parâmetro, os parâmetros "Conta Inicial", "Conta Final" e "Conta Contra-partida" serão habilitados;
- **Conta Inicial** é a indicação da primeira conta que se deseja visualizar. Caso seja deixado em branco, serão exibidas todas as contas a partir da primeira existente;
- **Conta Final** é a indicação da última conta que se deseja visualizar. Caso seja deixado em branco, serão exibidas todas as contas até a última existente;
- **Conta Contra-partida** é a conta utilizada como contra-partida do cadastramento dos orçamentos. Caso seja deixada em branco, serão exibidas todas as contrapartidas utilizadas.

| <b>Cal Oscamentos Realizados</b>    | Executar Envisions email Impressiven texto |   |
|-------------------------------------|--------------------------------------------|---|
| & Variáveis                         |                                            |   |
| Classe de Departento * Digaramitos: |                                            | × |
| Centro de Limito                    |                                            | ۳ |
| Date Inicial * 01/01/2006           |                                            |   |
|                                     | Data Frial * 31/12/2006                    |   |
| Classe do Plano de Contes           |                                            |   |
| <b>Corna Inicial</b>                |                                            |   |
| <b>Conta Final</b>                  |                                            | ÷ |
| Conta Conta Partida                 |                                            | ٠ |

Relatório Orçamentos Realizados

Após o preenchimento das variáveis, o usuário deve clicar no link Executar para que seja exibido o mesmo.

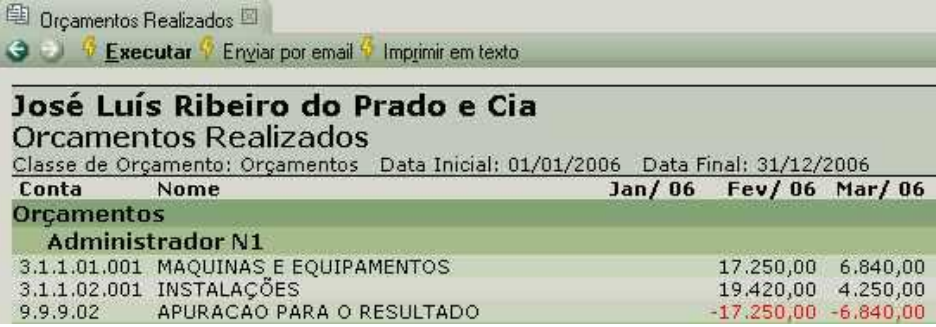

Relatório Orçamentos Realizados

# **VI - ROTINAS OPERACIONAIS**

Neste tópico serão estudadas as operações de uso mais freqüentes no módulo contábil.

## *VI.1 - Lançamentos*

A rotina de lançamentos é aquela onde o usuário irá incluir, alterar ou excluir lançamentos contábeis. Esta é principal rotina do módulo contábil, pois é ela que permitirá que a escrituração contábil seja realizada em plenitude, com todas as variações de fórmulas de lançamentos possíveis.

Esta rotina possibilita a identificação do estabelecimento da empresa responsável pela escrituração, além de identificar o usuário que esteja incluindo ou alterando uma operação. Vale ressaltar ainda que, além de permitir manutenções nos lançamentos digitados pelos usuários, ela permite também que sejam efetuadas correções em lançamentos oriundos da automação contábil.

São disponibilizadas 2 grades nesta rotina. A grade superior (**Classe do Plano de Contas**) solicita a classe do plano de contas que será utilizado na escrituração. O objetivo deste parâmetro é ajudar na pesquisa de contas contábeis durante a digitação de lançamentos, especialmente se a empresa tiver mais de um plano de contas cadastrado na base. Caso o mesmo seja deixado em branco, subentender-se-á que todas as classes de planos de contas estarão disponibilizadas para pesquisa de contas. A grade inferior (**Lançamentos Contábeis**), por outro lado, é aquela na qual se fará de fato a digitação do movimento e demais alterações e consultas pertinentes.

As informações solicitadas nesta grade são:

- **Inf** este campo é utilizado para indicar que o lançamento foi modificado ou não pelo usuário. Esta indicação dá-se através de um sinal vermelho. Este campo não permite a edição do usuário, portanto, deve ser ignorado na digitação de dados;
- **Ch Docum** é a chave criada automaticamente pelo sistema para identificação da operação de contabilização que está sendo criada. Esta chave será única no sistema, diferenciando-se das demais operações, e servirá para identificar os débitos e créditos pertencentes ao mesmo lançamento contábil, isto é, todos os débitos e créditos do mesmo lançamento terão a mesma chave de documento. Este campo não permite a edição do usuário e deve ser ignorado na digitação manual;
- **Classe** informe a classe de lançamento contábil onde o lançamento será guardado. As classes servem para fazer diferenciações por tipo de operações escrituradas no movimento contábil. A empresa pode optar por ter classes de movimentações específicas para os movimentos de apuração de resultado, documentos de entrada ou saída, operações financeiras, etc, as quais poderão servir de filtros em relatórios do módulo. Estas classes devem ser previamente definidas e criadas pelo responsável pela informática da empresa ou solicitadas à Inteq. Caso a empresa não queira fazer diferenciações no movimento, usará a classe padrão 'Lançamentos Contábeis', que virá automaticamente por sugestão da rotina;
- **Data** informe a data de contabilização do movimento;
- **Conta** informe a conta contábil usada na contabilização. É admitido realizar a digitação usando o código contábil completo ou usando o código reduzido, definido no plano de contas para as analíticas;
- **Entidade** informe o centro de custo/resultado ou pessoa que se utilizará para detalhar a conta contábil que está sendo utilizada na contabilização. Geralmente, só as contas de resultado possuem este detalhamento. Esta informação não é obrigatória e deve ser definida pela empresa se será utilizada ou não;
- **Local de Escrituração** informe o local de escrituração (estabelecimento) responsável pela escrituração contábil. Esta informação permite a filtragem dos movimentos realizados em cada estabelecimento, através de relatórios;
- **Unidade de Contabilização**  este campo é preenchido automaticamente quando da digitação do local de escrituração. A unidade indica o local responsável pela encadernação dos relatórios contábeis da empresa. Para que o mesmo seja preenchido automaticamente, no cadastro do respectivo local, deve estar preenchido o campo "Unidade de Contabilização";
- **Histórico** informe o histórico que o usuário digitará para identificar a operação. É permitido utilizar os históricos criados na tabela de históricos padrões, que fora

comentada no tópico Cadastros deste manual. Para usar os históricos dessa tabela, basta o usuário digitar o código do referido histórico e teclar ENTER;

• **Valor** – informe o valor do registro contábil. Este valor deve ser digitado obedecendo a seguinte convenção: valores a débito são lançados sem sinal (positivo) e valores a crédito são lançados com sinal negativo (-) antes do valor. Assim, através do sinal dos valores, todo movimento a débito e a crédito é identificado na movimentação e nos relatórios do módulo.

|              | <b>MONTHERN EL</b> | Graea Mas Cangle                                                                  |                |                   |                          |               |                                 |      |
|--------------|--------------------|-----------------------------------------------------------------------------------|----------------|-------------------|--------------------------|---------------|---------------------------------|------|
|              |                    | <b>W</b> Chase do Plans de Costas<br>Gome de Flore de Centos Plano de Cantas 2006 |                | $\approx$         |                          |               |                                 |      |
|              | <b>DIADDRA</b>     | <b>U. U. J. J. G. J. Angeler et Collaboration</b>                                 |                |                   |                          |               |                                 |      |
| c<br>W       | $\frac{1}{2}$      | <b>Chairs</b> *                                                                   | $D = 1$        | Coda <sup>+</sup> | Lridoke                  |               | coolds<br>Tratanção<br>11136600 | SOM/ |
| п            |                    |                                                                                   | ۰              |                   | ٠                        | $\Rightarrow$ | ÷                               |      |
| F            |                    |                                                                                   | it.            |                   | 뉙                        | $\rightarrow$ | ٠                               |      |
| 'n           |                    |                                                                                   | Age.           |                   | V.                       | ų             | v                               |      |
| r            |                    |                                                                                   | w              |                   | ä                        | ×             | $\Rightarrow$                   |      |
| п            |                    |                                                                                   | ×              |                   | ψ                        | ÷             | ÷                               |      |
| F            |                    |                                                                                   | ÷              |                   | ٠                        | ×             | ۰                               |      |
| F.           |                    |                                                                                   | w              |                   | ÷                        | ÷             | v                               |      |
| r            |                    |                                                                                   | $\overline{a}$ |                   | ę                        | ×             | Φ                               |      |
| п            |                    |                                                                                   | 82             |                   | G                        | Ξ             | $\Rightarrow$                   |      |
| $\mathbf{r}$ |                    |                                                                                   | ÷              |                   | W.                       | $=$           | ۵                               |      |
| л            |                    |                                                                                   | m              |                   | $\frac{1}{2}$            | w.            | ۰                               |      |
| r            |                    |                                                                                   | ×              |                   | u                        | ×             | w                               |      |
| E            |                    |                                                                                   | 隙              |                   | $\circ$                  | $=$           | Ξ                               |      |
| г            |                    |                                                                                   | ÷              |                   | q.                       | ×             | Þ                               |      |
| r            |                    |                                                                                   | ×              |                   | U.                       | Ξ             | $\overline{\omega}$             |      |
| E            |                    |                                                                                   | $\sim$         |                   | ÷                        | ۰             | ×                               |      |
| £            |                    |                                                                                   | 52             |                   | $\overline{a}$           | m             | $\Rightarrow$                   |      |
| п            |                    |                                                                                   | ×              |                   | $\overline{\mathcal{R}}$ | ×             | P                               |      |
| 石            |                    |                                                                                   | ×              |                   | ÷                        | w.            | ь                               |      |
| г            |                    |                                                                                   | ÷              |                   | ₩.                       | ÷             | ÷                               |      |

**Lancamentos** 

Para inserir novo lançamento, o usuário deve teclar "Insert" do teclado ou clicar no botão + da barra de ferramentas da grade. Os dados serão exibidos na vertical (formato ficha) e exibirão, além dos dados comentados, os seguintes:

- **Unidade de Contabilização** é o local de escrituração responsável pela encadernação de todo o movimento contábil da empresa. Este campo é preenchido automaticamente após a digitação do local de escrituração. O usuário deve lembrase de que no cadastro dos locais de escrituração, o campo Unidade de Contabilização foi preenchido;
- **Regra do Grupo de Lanc Contábil** é a chave da regra contábil selecionada na automação contábil. Esta informação não conterá qualquer dado porque os movimentos manuais não precisam desta identificação;
- **Digitador** é o código do usuário que está digitando o movimento manual ou editando movimento já existente;
- **Digitação** é a data do dia da operação de manutenção. Esta data nada tem haver com a data de contabilização digitada no campo "Data";
- **Grupo de Lançamento** é a chave do registro de grupo de lançamento contábil na qual foi definido os itens do lançamento automático. Esta informação não conterá qualquer dado porque os movimentos manuais não precisam desta identificação.

**Observação**: todos os campos que estão destacados em cinza e amarelo não são editáveis pelo usuário.

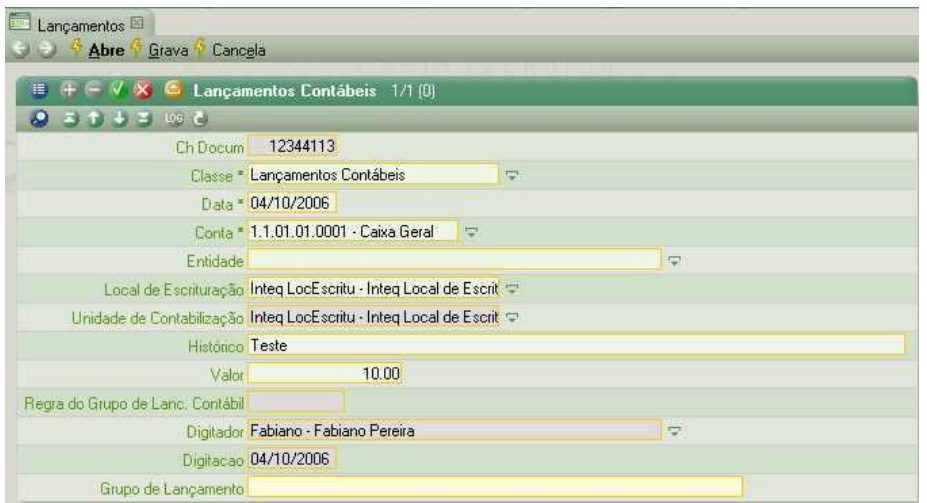

Modo ficha de exibição da rotina Lançamentos

Após o preenchimento dos dados de contabilização solicitados, o usuário poderá inserir nova linha, que se apresentará também no modo ficha, através da tecla Insert do teclado. Quando o usuário finalizar a inclusão de todos os registros de seu lançamento e desejar visualizá-los no modo normal (horizontal) deverá clicar no botão Mudar Visão (ao lado esquerdo do botão +) no topo da grade. Para finalizar a digitação, deverá clicar no link Grava.

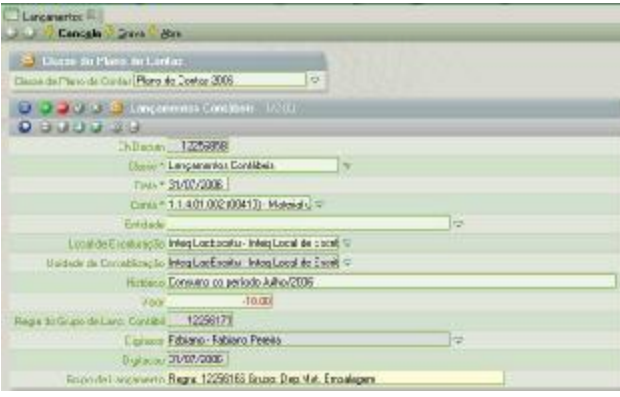

Modo ficha da rotina Lançamentos mostrando lançamento automático

Para abrir lançamento já gravado, o usuário deverá clicar no link Abre. Será exibida nova janela solicitando a chave de criação do documento. Ao preenchê-la, o usuário deve clicar no link Abrir.

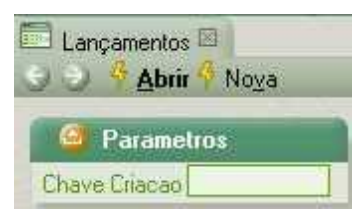

Janela Abrir da rotina Lançamentos

Para deletar lançamento existente, após abrir o lançamento, o usuário deve selecionar todos os registros de lançamento, através do check box existente na primeira coluna a esquerda de cada registro, clicar no botão – da barra de ferramentas e confirmar a gravação no link Grava.

# *VI.2 - Balanço e Balancete*

O Balanço Balancete é um dos principais relatórios do módulo contábil e presta-se a exibir os saldos das contas em várias formas de apresentação diferentes, conforme preenchimento das variáveis disponíveis.

Os parâmetros solicitados são:

- **Ordenação** informe a maneira com o usuário deseja ordenar a apresentação do relatório. Geralmente, a ordem utilizada é a de Código da Conta;
- **Apresentação dos Valores** neste parâmetro, o usuário terá 4 opções de apresentação: em 4 colunas, somente o saldo final, comparativo de valores e comparativo de valores somente com as diferenças. Para cada uma destas opções, poderá indicar se deseja incluir ou não as contas que possuam saldo zerado. Assim, teremos um total de 8 opções de apresentação. No primeiro tipo (em 4 colunas) serão exibidas as colunas de saldo inicial, saldo final, além das colunas de débito e crédito do mês. No do tipo "somente saldo final", apenas o total do mês será mostrado em coluna única. O tipo comparativo de valores mostra os saldos finais de vários meses, de acordo com o período indicado. O tipo comparativo de valores somente com as diferenças, os valores exibidos para cada mês serão apenas o resultado do débito e crédito do respectivo mês, exibidos em comparação com os de outros meses;
- **Apresentação das Contas** nesta opção, o usuário selecionará como deseja que sejam exibidas as contas sintéticas e analíticas e se deseja fazer indentação na apresentação delas;
- **Apresentação dos Centros de Custo** indica se os centros de custo/resultado serão ou não apresentados;
- **Apresentação dos Nomes** indica de que forma os nomes da contas serão apresentadas, isto é, se a apresentação destes, ao lado dos códigos contábeis terão indentação ou não;
- **Local de Escrituração** este parâmetro é utilizado para filtrar os saldos oriundos dos lançamentos de determinado local de escrituração. Caso não seja indicado, os saldos da empresa toda serão exibidos;
- **Unidade de Contabilização** este parâmetro seleciona os saldos do estabelecimento responsável pela encadernação do movimento., bem como de todos os locais de escrituração subordinadas a respectiva unidade. Este parâmetro visa fazer distinção entre empresas diferentes que possam estar sendo escrituradas no mesmo banco de dados;
- **Classe do Lançamento** neste parâmetro, o usuário poderá filtrar os saldos originados de determinada classe de movimento contábil. Como a empresa pode optar por não utilizar classes de movimentação contábil, somente poderá ser usado se a empresa tiver definido classes de movimentação distintas;
- **Classe do Orçamento** este parâmetro só deve ser preenchido se a empresa utilizar orçamentos para os centros de custo e se a apresentação dos valores estiver selecionada na forma comparativa de valores. A indicação deste parâmetro deve ser associada ao preenchimento do parâmetro "Mostra Orçamentos";
- **Classe da Conta** é a indicação da classe de plano de contas a ser filtrada. O preenchimento deste parâmetro condiciona o preenchimento das seguintes variáveis: Restrição de Contas, Conta Inicial e Conta Final;
- **Restrição de Contas** informe neste parâmetro a conta contábil que deseja visualizar os saldos neste relatório, além das indicadas no intervalo "Conta Inicial" e "Conta Final";
- **Conta Inicial** informe a conta inicial para exibição deste relatório. Caso seja deixado em branco, pressume-se que a conta inicial será a primeira do plano de contas;
- **Conta Final** informe a conta final para exibição deste relatório. Caso seja deixado em branco, pressume-se que a conta final será a última do plano de contas;
- **Classe Centro de Custo** este parâmetro permite a filtragem de centros de custo pertencentes a uma determinada classe, caso a apresentação dos centros de custo esteja selecionada nos parâmetros deste relatório;
- **Centro de Custo** informe o centro de custos que deseja filtrar na exibição deste relatório, caso a apresentação dos centros de custo esteja selecionada nos parâmetros deste relatório;
- **Data Inicial** informe a data inicial para filtragem dos saldos de contas;
- **Data Final** informe a data final até quando os saldos de contas serão pesquisados. Pode ser informada data de mês posterior, a critério do usuário;
- **Classe de Plano de Contas para inversão** este parâmetro permite a inversão de saldo de todas as contas exibidas, de forma a apresentar com valores negativos aquelas com saldo devedor e sem sinal as de saldo credor. Observe que esta forma de apresentação é exatamente oposta à convenção adotada na confecção dos lançamentos contábeis no sistema;
- **Mostra como Árvore** este parâmetro permite a exibição dos saldos agrupados por nível de quebra de contas sintéticas, facilitando a comparação de valores entre agrupamentos irmãos;
- **Nível de Expansão da Árvore** neste parâmetro o usuário poderá indicar até que nível de quebra deseja que o relatório apareça aberto. Esta variável complementa o parâmetro "Mostra como Árvore". Se, por exemplo, o usuário indicar nível 0 (zero), o relatório será exibido totalmente aglutinado;
- **Mostra Orçamentos** neste parâmetro o usuário deve indicar se deseja exibir o orçamento correspondente às contas apresentadas. Só deve ser usado se a apresentação do relatório for comparativa e a variável "Classe do Orçamento" estiver indicada;
- **Apresenta Centavos?** é a indicação de apresentar ou não os centavos dos saldos;
- **Valores Dividido por** permite a divisão automática, na apresentação dos valores, por 10, 100 ou 1000. Este parâmetro é usado quando os valores a serem exibidos são muito extensos;
- **Apresenta coluna de Saldo Inicial** permite a omissão ou não da coluna "Saldo Inicial" quando a apresentação do relatório for solicitada na forma de 4 colunas, isto é, com saldo inicial, débito, crédito e saldo final. Por padrão, este parâmetro já vem marcado, mas só tem utilização quando a forma de apresentação for a indicada com 4 colunas.

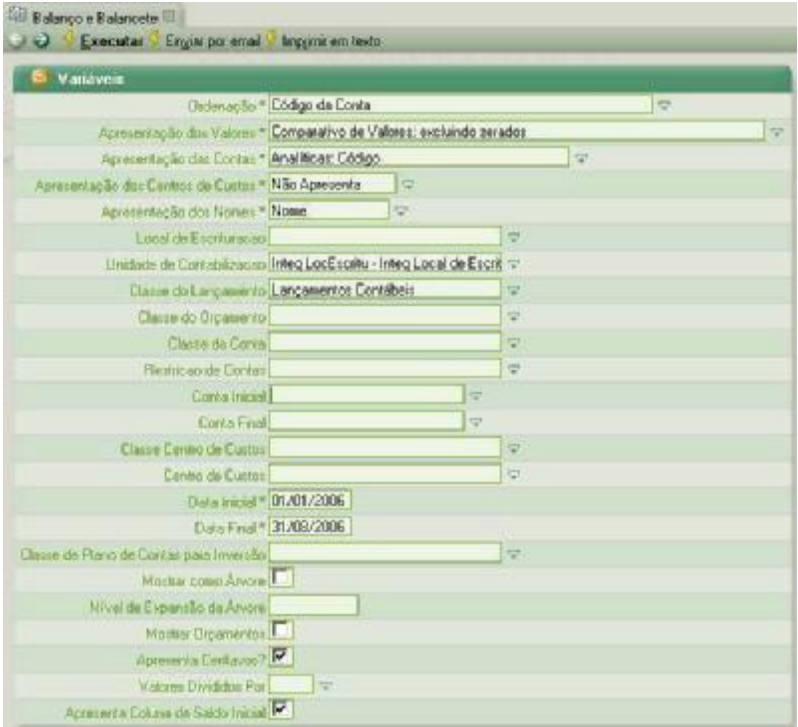

Relatório Balanço e Balancete

Após preencher as variáveis desejadas, o usuário deve clicar no link Executar. Dependendo da forma como for solicitado este balancete, os nomes de contas ou valores serão destacados em azul, permitindo link direto com 4 modalidades de apresentação de razão para a respectiva conta contábil.

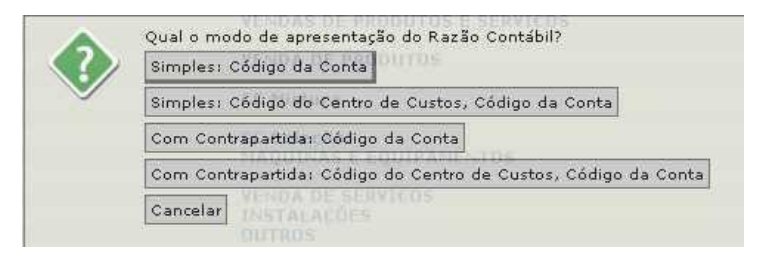

Janela de link para o razão contábil a partir do balancete

Se o usuário clicar em qualquer um destes links, o relatório razão será exibido em outra guia no browser.

## *VI.3 - Diário*

O relatório Diário permite a exibição do movimento contábil, possibilitando a filtragem por local de escrituração, classe de lançamento, contas e documento específico. O diário deve ser encadernado, juntamente com o plano de contas, ao final de cada exercício social.

As variáveis utilizadas no preenchimento são:

- **Apresentação das Contas** nesta opção, o usuário selecionará como deseja que sejam exibidas as contas sintéticas e analíticas e se deseja fazer indentação na apresentação delas;
- **Apresentação dos Centros de Custo** indica se os centros de custo/resultado serão ou não apresentados;
- **Apresentação das Classes** permite a exibição da classe de movimentação contábil na qual foi gravado o lançamento;
- **Local de Escrituração** este parâmetro é utilizado para filtrar os saldos oriundos dos lançamentos de determinado local de escrituração. Caso não seja indicado, os saldos da empresa toda serão exibidos;
- **Unidade de Contabilização** este parâmetro seleciona os saldos do estabelecimento responsável pela encadernação do movimento, bem como de todos os locais de escrituração subordinadas a respectiva unidade. Este parâmetro visa fazer distinção entre empresas diferentes que possam estar sendo escrituradas no mesmo banco de dados;
- **Classe do Lançamento** neste parâmetro, o usuário poderá filtrar os saldos originados de determinada classe de movimento contábil. Como a empresa pode optar por não utilizar classes de movimentação contábil, somente poderá ser usado se a empresa tiver definido classes de movimentação distintas;
- **Chave Documento** permite que seja verificado o lançamento contábil cuja chave de documento seja especificado neste parâmetro. Caso seja deixado em branco, o movimento de todas as chaves serão exibidas;
- **Classe Centro de Custo ou Resultado** este parâmetro permite a filtragem de centros de custo pertencentes a uma determinada classe, caso a apresentação dos centros de custo esteja selecionada nos parâmetros deste relatório;
- **Centro de Custo** informe o centro de custos que deseja filtrar na exibição deste relatório, caso a apresentação dos centros de custo esteja selecionada nos parâmetros deste relatório;
- **Classe Plano de Contas** case seja especificado, somente os movimentos de contas da classe do plano de contas indicado serão exibidos. Uma vez informado, condiciona o preenchimento das variáveis "Conta Inicial" e "Conta Final";
- **Conta Inicial** informe a conta inicial para exibição deste relatório. Caso seja deixado em branco, pressume-se que a conta inicial será a primeira do plano de contas;
- **Conta Final** informe a conta final para exibição deste relatório. Caso seja deixado em branco, pressume-se que a conta final será a última do plano de contas;
- **Restrição de Contas** informe neste parâmetro a conta contábil que deseja visualizar os movimentos neste relatório, além das indicadas nos parâmetros "Conta Inicial" e "Conta Final";
- **Data Inicial** informe a data inicial para filtragem dos movimentos de contas;
- **Data Final** informe a data final até quando os movimentos de contas serão pesquisados. Pode ser informada data de mês posterior, a critério do usuário;
- **Trazer Apenas informados** permite que sejam filtrados apenas os movimentos que foram digitados manualmente pelo usuário ou lançamentos automáticos corrigidos pelo usuário.

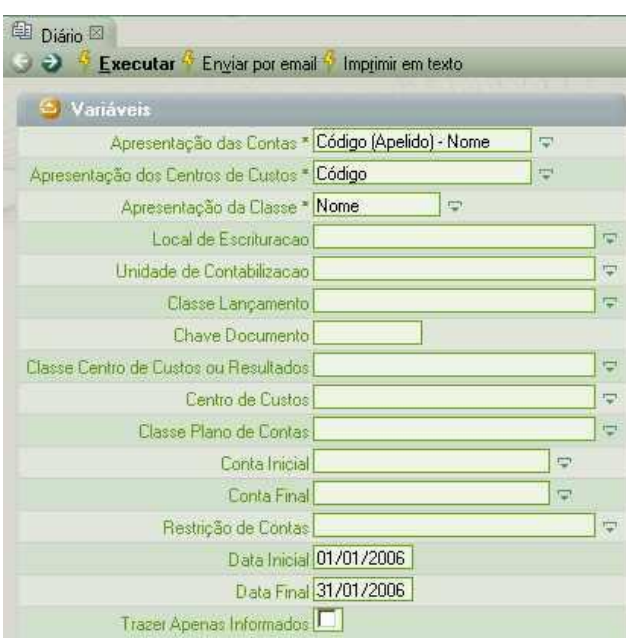

Relatório Diário

Após o preenchimento destas variáveis, o usuário deve clicar no link Executar.

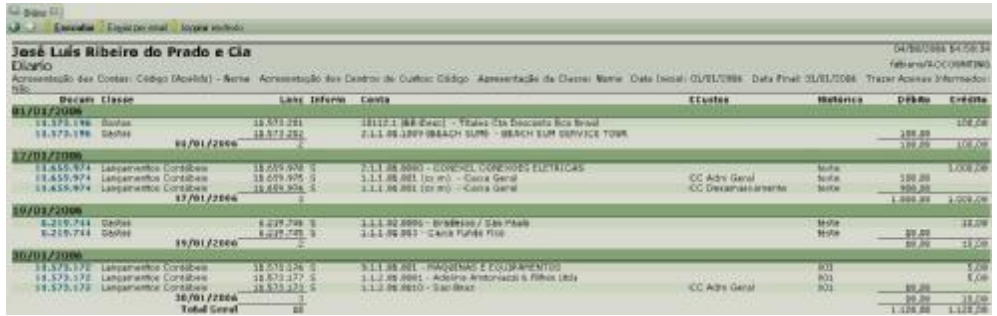

Exibição do relatório Diário

O usuário observará que a coluna "Docum" estará destacada em azul, indicando que o lançamento poderá ser exibido na rotina Lançamentos para manutenção ou deleção, após um simples clique sobre o mesmo. Ressaltamos ainda que, embora o lançamento possua uma única chave de documento, cada registro de débito ou crédito terá sua chave individualizada. Esta chave é destacada na coluna "Lanç". A coluna "inform" indicará que o lançamento foi editado ou lançado manualmente, e estará preenchido ou não com "S". Assim, os lançamentos que não possuírem conteúdo nesta coluna são automáticos e nunca foram modificados por nenhum usuário.

#### *VI.4 - Razão*

O razão é o principal relatório do módulo contábil. Neste, os movimentos são exibidos por conta e totalizados os saldos a cada movimento. Este relatório deve ser encadernado juntamente com os balancetes mensais e com o plano de contas.

As variáveis a serem preenchidas são:

- **Ordenação** apresenta 4 opções de apresentação do razão, nas quais se verifica 2 opções com contrapartida;
- **Apresentação dos Valores** esta opção permite a exibição de contas somente com movimento e/ou saldo;
- **Apresentação das Contas** nesta opção, o usuário selecionará como deseja que sejam exibidas as contas sintéticas e analíticas e se deseja fazer indentação na apresentação delas;
- **Apresentação dos Centros de Custo** indica se os centros de custo/resultado serão ou não apresentados;
- **Apresentação Classe de Lançamento** permite a exibição da classe de movimentação contábil na qual foi gravado o lançamento;
- **Local de Escrituração** este parâmetro é utilizado para filtrar os saldos oriundos dos lançamentos de determinado local de escrituração. Caso não seja indicado, os movimentos da empresa toda serão exibidos;
- **Unidade de Contabilização** este parâmetro seleciona os saldos do estabelecimento responsável pela encadernação do movimento, bem como de todos os locais de escrituração subordinadas a respectiva unidade. Este parâmetro visa fazer distinção entre empresas diferentes que possam estar sendo escrituradas no mesmo banco de dados;
- **Classe de Lançamento** neste parâmetro, o usuário poderá filtrar os saldos originados de determinada classe de movimento contábil. Como a empresa pode optar por não utilizar classes de movimentação contábil, somente poderá ser usado se a empresa tiver definido classes de movimentação distintas;
- **Classe da Conta** é a indicação da classe de plano de contas a ser filtrada. O preenchimento deste parâmetro condiciona o preenchimento das seguintes variáveis: Restrição de Contas, Conta Inicial e Conta Final;
- **Restrição de Contas** informe neste parâmetro a conta contábil que deseja visualizar os movimentos neste relatório, além das indicadas nos parâmetros "Conta Inicial" e "Conta Final";
- **Conta Inicial** informe a conta inicial para exibição deste relatório. Caso seja deixado em branco, pressume-se que a conta inicial será a primeira do plano de contas;
- **Conta Final** informe a conta final para exibição deste relatório. Caso seja deixado em branco, pressume-se que a conta final será a última do plano de contas;
- **Código Centro de Custo** permite que seja indicado um ou vários centros de custo para filtragem do movimento a ser apresentado;
- **Data Inicial** informe a data inicial para filtragem dos movimentos de contas;
- **Data Final** informe a data final até quando os movimentos de contas serão pesquisados. Pode ser informada data de mês posterior, a critério do usuário;
- **Trazer apenas Informados** este parâmetro permite a filtragem dos lançamentos que foram digitados manualmente pelo usuário ou que são automáticos mas foram alterados por este. Caso não seja marcado esta opção, todos os lançamentos, informados ou não, serão exibidos;
- **Apresenta Variáveis** permite que sejam ocultada na apresentação as variáveis usadas no preenchimento. Por padrão, as variáveis são exibidas.

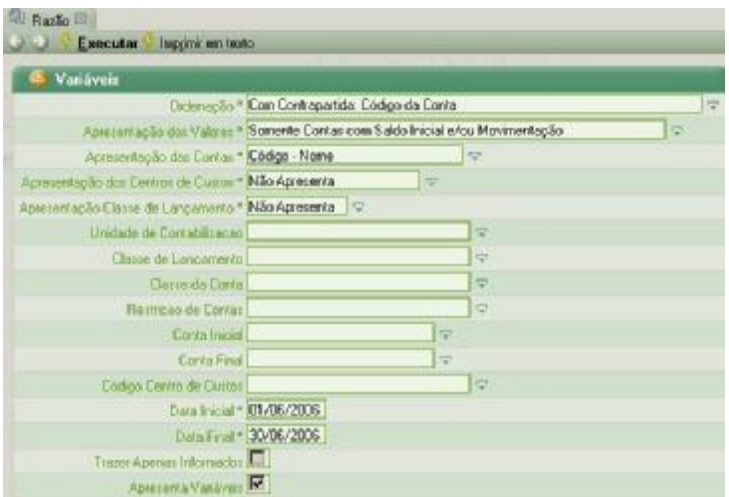

#### Relatório Razão

Após preencher as variáveis, o usuário deve clicar no link Executar.

| Razao                      | José Luis Ribeiro do Prado e Cia  |                       |             | Ordenação Com Contrapartida Códico da Cesta Aprenciação por Valores Somente Contas com Morivaritação Aprenantação das Contas: Códico - Nome Aprenantação dos Centros de Cuntus; Mão<br>Gormanna Appenentação Classe de Langemento: Mão Abrenante - Eate Instal: 01/01/2006 - Eate "mai: 31/01/2006 - Traper Apenas Intermisión: Mão - Appenante Vanis/en: San |                                                          |                     |                |          | <b>BA/2U/2UJ6 1::138149</b><br>Pablant/ACCOUNTING |
|----------------------------|-----------------------------------|-----------------------|-------------|----------------------------------------------------------------------------------------------------|----------------------------------------------------------|---------------------|----------------|----------|---------------------------------------------------|
| <b>Data</b>                | <b>DOTEIN</b>                     | Land                  | <b>Lat.</b> | Contine P / EC                                                                                                    | <b>Histórico</b>                                         | <b>Talor</b>        | <b>Dealto</b>  | Dré-dito | Saldo                                             |
| 1.1.1.01.001 - Calva Ceral |                                   |                       |             |                                                                                                    |                                                          |                     |                |          | 25,915,63                                         |
| 17/01/2886                 | 11659974                          | 116/99375<br>11659276 |             | Li 1.01.001 - Catra Geral                                                                                                    | 18878<br><b>Fairpa</b>                                   | 900,00              | 100.00         |          | 27.015,63                                         |
| 37/01/2886                 | 11659374                          | 11699978<br>11689374  |             | 2.1.1.01.0000 - CONSIST, COMEXOES SLETRICAS                                                                                                    | <b>Up 5:72</b><br>tx 350                                 | 1,000.00            | 900,00         |          | 22/01/5/63                                        |
|                            |                                   | 11669375<br>114/29978 |             | 14/00/23/00/1 - 1/00/24 12:31<br>EA A OL 0000 + CONCREL CONCROES ELETRICAS                                                                                                    | 16536<br>78.836                                          | 100,000<br>1,000.00 |                |          |                                                   |
|                            | 1.1.1.211.003 - Chica Funda Fiet- |                       |             |                                                                                                    | 1.1.1.01.001 - Cabra Geral                               | $+ 1001100$         | 1,000,000      | 0.001    | 22.915,61                                         |
|                            |                                   |                       |             |                                                                                                    |                                                          |                     |                |          | $-14.939,03$                                      |
| 10/01/2886                 | 1.319744                          | 6219745<br>6119745    |             | $-1.1.02.0006 - {\rm hradicial}$ or $y \leq a$ . Finally                                                                                                    | <b>NGON</b><br>18878<br>1.1.1.01.003 - Colora Pundo Pixo | $-10.00$<br>+4.0.00 | 10.00<br>10,00 | 0.00     | 11,915,02<br>$-14.938,02$                         |

Exibição do relatório razão

A coluna "Docum" apresenta-se destacada em azul para indicar que está disponível link do referido movimento na rotina Lançamentos. Se o usuário clicar em qualquer das chaves destacadas em azul, nova guia será aberta com aquele lançamento selecionado aberto. Após aberto na nova guia, o usuário poderá fazer qualquer alteração ou deleção no referido registro.